$\partial$  ey 14

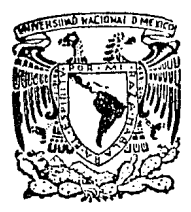

UNIVERSIDAD NACIONAL AUTONOMA **MEXICO** 0E

> FACULTAD DE **CIENCIAS**

DE PAQUETES ESTADISTICOS PARA  $E1$ **USO** MODELOS LOGLINEALES

#### $I \t S$  $\mathbf{S}$  $\overline{\phantom{a}}$

el título Que obtener de: para ACTUARIO P a

# JACQUELINE ENRIQUEZ BOLAÑOS

TESIS CON<br>FALLA DE ORIGEN

México, D. F.

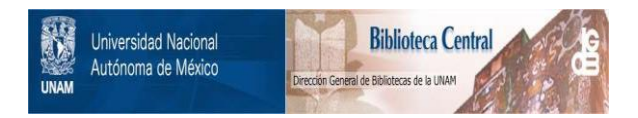

# **UNAM – Dirección General de Bibliotecas Tesis Digitales Restricciones de uso**

# **DERECHOS RESERVADOS © PROHIBIDA SU REPRODUCCIÓN TOTAL O PARCIAL**

Todo el material contenido en esta tesis está protegido por la Ley Federal del Derecho de Autor (LFDA) de los Estados Unidos Mexicanos (México).

El uso de imágenes, fragmentos de videos, y demás material que sea objeto de protección de los derechos de autor, será exclusivamente para fines educativos e informativos y deberá citar la fuente donde la obtuvo mencionando el autor o autores. Cualquier uso distinto como el lucro, reproducción, edición o modificación, será perseguido y sancionado por el respectivo titular de los Derechos de Autor.

#### INDICE

## INTRODUCCION

3.

 $\mathbf{1}$ .

# PRIMERA PARTE : TEORIA EN RELACION A TABLAS DE CONTINGENCIA

ä

1. TABLAS DE CONTINGENCIA

2. MODELOS LOGARITMICOS LINEALES

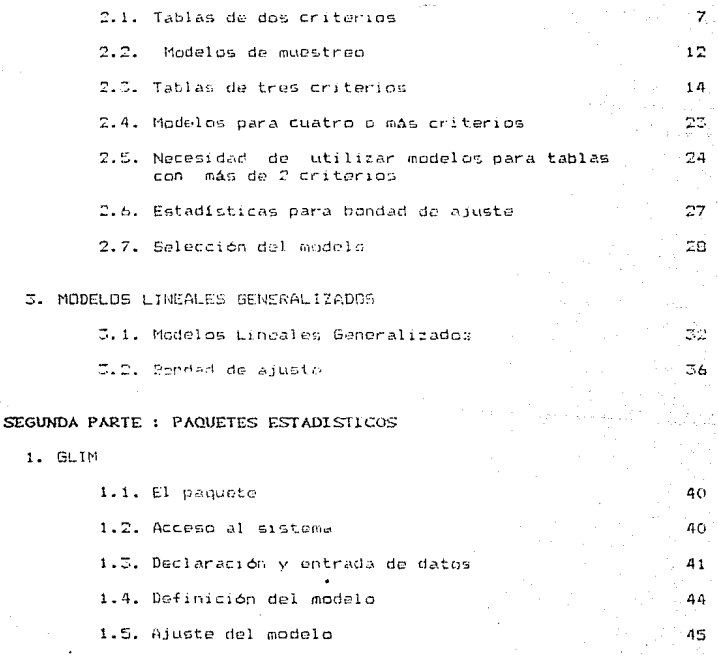

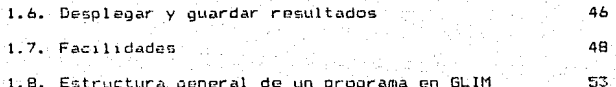

#### SYSTAT 2.

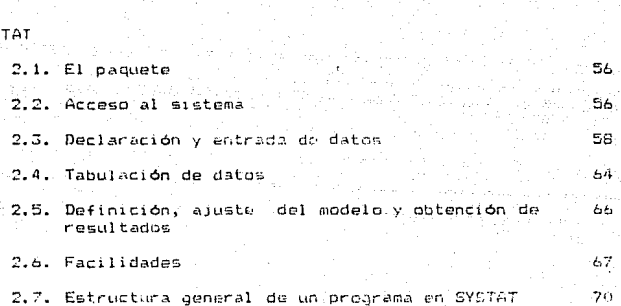

 $\mathcal{O}(\mathcal{O}_\mathcal{O})$  .  $\frac{1}{2}$  ,  $\frac{1}{2}$ 

 $3.$  BMDF

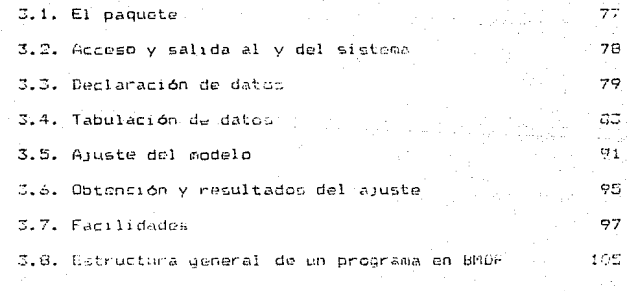

#### TABLAS COMPARATIVAS  $4.1$

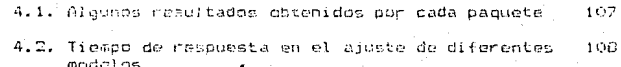

#### **CONCLUSIONES Contractor**

 $11G$ 

# ANEXO I RELACION ENTRE LOS PARAMETROS OBTENIDOS EN LOS 112<br>PAQUETES ESTADISTICOS GLIM Y BMDP and Local<br>1983 - Leonard<br>1984 - Leonard

동시회

**BIBILOGRAFIA** 

 $\sim$  115.  $\,$ 

etern signification er i Talliel fan ar an Dùbhlainn.

والواردي التوريسية والملام

ti zalijan<sub>ska</sub>

on Afrikaansk plan

a Tanguni

 $9.8111$ 

#### **INTRODUCCION**

Los métodos estadísticos se aplican generalmente a diversos campos tales como labiología. Tas ciencias sociales y la medicina para el analisis de datos due sean de interés para el investigador .

Uno de estos métodos para frecuencias de datos jes el análisis mediante el cruce de clasificaciones o Tablas de Contingencia: que se utilizan para para resumir resultados que generalmente provienen de experimentos, estudios clínicos, supervivencia, etc., inclusive, existen algunas publicaciones científicas del área de biología, que se han enfocado en el analísis de datos usando Tablas de Contingencia.

Estas tablas son apropiadas cuando las variables están medidas con una escala nominal a ordinal (categóricos).

El objeto de este trabajo es presentar las herramientas de cómputo que se pueden utilizar para este análitis, ya que para una gran cantidad de datos, resulta tedioso efectuar las operaciones y seguir los algoritmos manualmente para la sbtención de resultados. por otra parto, si se toma en cuenta que a vecas un análisis sugiere otro y por consiguiente el número de calculos a efectuar es mayor, el uso de la computadora agiliza los cálculos, de una manera considerable, facilitando a los investigadores la tarea de

ţ.

un análisis sustancial.

Para dar una visión sobre los aspectos más importantes sobre Tablas de Contingencia este trabajo se divide en dos partes, una parte correspondiente a la teoría y la otra al uso de los manuales de algunos paquetes de cómputo para poder efectuar el análisis de Tablas de Contingencia. La primera parte se divíde en tres capitulos :

El primer capítulo esplica qué es una Tabla de Contingencia y como se forma.

. El segundo capítulo se basa fundamentalmente en la teoría expuesta por Fienberg (1977) en al libro "The Analysis of Cross-Classified Categorical Data".

El tercer capítulo está basado en general en los artículos de Nelder y Wedderburn (1972) y Nelder (1974) en donde los modelos loglineales se ven como un caso particular de los modelos lineales clásicos.

Pasando a un aspecto más práctico. La segunda parte en sus tres capitulos corresponden a 3 paquetes estadísticos : SYSTAT, DMDP y GLIM que son los más usuales y comerciales, así como su uso y las: ventajas y desventajas que cada uno ofreze.

 $\overline{c}$ 

PRIMERA PARTE

ang ang Pala

الموارد الموارد الموارد الموارد الموارد الموارد الموارد الموارد.<br>لم الموارد والموارد ولكن المصارع المصرف والتي الموارد الموارد الموارد الموارد

الأفارق فالمستقبل وبالمنابذ والملبد

and the court hands

## 1. TABLAS DE CONTINGENCIA

Supóndase que se tiene una población con n individuos y nue cada uno es descrito por un número de atributos. Todos  $105$ individuos con la misma descripción son contados y clasificados acuerdo a los criterios, de interés para el investigador, este de valor pertenece a una celda de la tabla formando así una Tabla de Contingencia, construída generalmente con el fin de establecer las relaciones entre las variables involucredas.

Cuando las celdas son definidas en términos de categorías de dos o más variables se determina una estructura. La estructura "natural" para dos variables, p.e., es a menudo un arreglo rectangular con columnas correspondientes a las categorias de una variable y renglones para las categorías de la segunda variable. La posición de las celdas refleja de alquna manera l as características de los individuos que pertenecen a ellos. Por

ejemplo, los individuos de una celda específica tienen una característica común con individuos de todas las celdas del mismo renalón y otra característica en común con todos los individuos en todas las celdas de la misma columna. Un buen modelo matemático deberá reflejar esta estructura.

Supóngase que los elementos de una población pueden ser clasificados de acuerdo a dos críterios o variables. Esto es p.e. si una población está formada por alumnos de diferentes escuelas que aspiran ingresar a la UNAM , el críterio de clasificación podria ser en primer lugar la escuela de donde provienen, este criterio tiene varias categorías : CCH, PREPARATORIA, VOCACIONAL, OTRA INSTITUCION. Un segundo criterio de clasificación podría ser la galificación que obtienen en el examen para inoresar a la UNAM. este criterio tiana también varias categorías que se pueden agrupar de acuerdo Al interés del investigador, una de las clasificaciones podría ser p.e.  $\leq$  6, 6.0 - 7.9, 8.0 - 10.

La clasificación dada por estos criterios (o variables) debe ser exhaustiva, esto es, la clasificación elegida agrupa en sus diferentes categorías a todos los miembros de la población; y mutuamente exclusivas, es decir no puede quedar clasificado en 2 categorías a la vez de una variable: un miembro de la población pertenece a una sola celda.

Esta clasificación (exhaustiva y mutuamente exclusiva) es. un requisito que deben cumplir las variables para el análisis en Tablas de Contingencia.

La pregunta natural que surge en el ejemplo anterior es:  $-1a$ aspirantes a la UNAM es calificación que obtienen los independiente de la escuela que provienen 7 i.e. influve un criterio en el otro  $?$ . y aún mucho más. en caso de no haber independencia como se relacionan o asocian un criterio v el otro?.

Para resolver este tipo de preguntas y otras más se utilizael análisis de Tablas de Contingencia.

Para el análisis de Tablas de Contingencia. en la actualidad son ampliamente usados los modelos loolineales.

Las Tablas de Contingencia más simples son las de 2x2 (dos criterios con dos catagorías cada una), pudiéndose extender a r-criterios con las categorías necesarias para cada uno.

En la tabla 1-1 se presenta una Tabla de Contingencia de 462. en donde las entradas son frecuencias o conteos correspondientes a los datos abtenidos al realizar un cuestionario con alumnos de una escuela a nivel bachillerato de Reuerdo al turno en el cue estaban inscrítos y a sí habían recibido información por su cuenta para seleccionar las materias que cursarian el siguiente semeatre.

Las clasificaciones indicadas pertenecen a una muestra de 2115 alumnos con 2 variables: si ha recibido información (si o no ) y turno (01, 02, 03, 04).

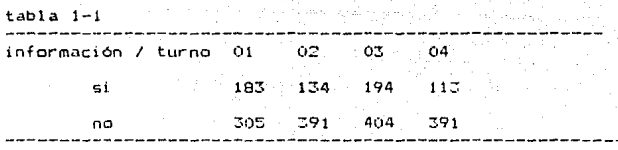

total 2115 alumnos

Fara el análisis de Tablas de Contingencia, como se señaló anteriormente, es común usar los modelos logarítmicos lineales, que son modelos lineales en los logaritmos de las frecuencias esperadas en las celdas. Estos modelos son similares a  $105$ utilizados en el análisis de varianza. For eso es que algunos autores han adoptado para Tablas del Contingencia el término de "interacción" refirióndose a la asociación entre las variables. i.e. las relaciones estructurales entro las variables categóricas, por consiguiente se hablará de interacciones de lo. orden entra pares de variables. Interacciones de Co. orden ontre. tres variables y así sucesivamento. Este tipo de asociaciones se presentan duando la hipótesis de independencia no es aceptada, y por consiguiente el modelo de completa independencia no se ajusta bien a los datos.

Estos modelos se mostrarán en las siguientes secciones. empezando por los más sencillos, para dos y tres criterios y posteriormente para n-criterios.

2. MODELOS LOGARITMICOS LINEALES

#### 2.1 Tablas de dos criterios

El interés en esta sección son las Tablas de Contingencia de criterios, esto es, explorar las relaciones entre dos variables, o criterios (conrespondientes a renglones y columnas de la tabla).

tabla más simple de dos criterios es la de 2 variables con La 2 categorías. La generalización a i-categorías por j-categorías puede ser vista de la siguiente forma:

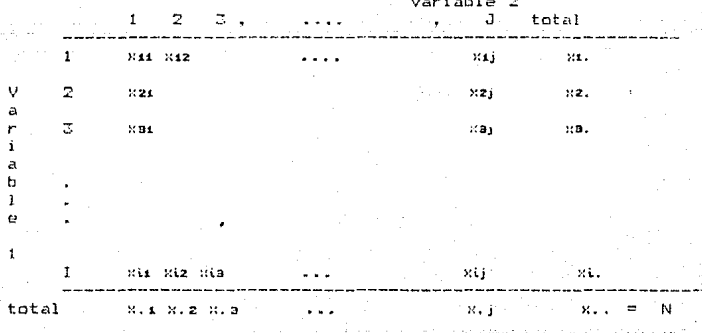

 $\pi i$ . =  $\sum_{j=1}^{\infty} \pi i j$  $(2.1.1)$  $x, j = \sum_{i=1}^{n} x_{i,j}$  $(2, 1, 2)$  $x_{++} = \sum_{x=0}^{x} \sum_{y} x(y) = \sum_{x} x(y)$  $= \sum_i x_i$  j.  $(2.1.3)$ ÷τ  $i = 1$ 

πt. representan los totales marginales de las categorías í y j Ъ.  $N = \frac{1}{2}$ representa el número total de observaciones:  $x_{\bullet}$ .

Los valores esperados de XII son mil = NFII, donde FII es  $1a$ probabilidad de que una observación pertenezca a la celda (ij). Bajo la hipótesis de independencia de renglones y columnas se tiene:

$$
P_{ij} = P_i, P_{i,j}
$$

por lo tanto, bajo la hipótesis de independencia  $min = NP<sub>i</sub> P<sub>i</sub> i$ 

esto es

Donde

$$
m i j = N m i, m, j
$$
\n
$$
N
$$
\n
$$
N
$$
\n
$$
m i j = \frac{N i}{N}
$$
\n
$$
m i j = \frac{N i}{N}
$$

de donde

Esta hipótesis de independencia se puede probar con 1a estadistica X de Pearson :

 $\mathbf{\hat{S}}$ 

 $(2.1.6)$ 

 $(2.1.4)$ 

 $(2.1.5)$ 

 $\langle$  observados – esperados ) r –  $(2, 1, 7)$  $Y =$ esperados

observados  $G = 2 \sum_{n=1}^{\infty} (observados)$  log (-----------) esperados

En ambos, casos la suma es sobre toda la tabla.

La tabla 2.1-1 es un elemplo de una Tabla de Contingencia 3x3 categorias, está basada en una encuesta a un grupo de médicos realizada en una ciudad. Se les dividió en 3 categorías en base su curriculum academico y sus ingresos al cabo de 15 años de ejercicio para analizar si existe alguna relación entre las dos variables. La tabla 2.1-1a muestra los valores esperados baio  $1<sub>a</sub>$ hinótesis de independencia (2.1.4). Al calcular la estadística X se obtiene que es iqual a 6.11, comparando este valor con  $C<sub>1</sub>$ obtenido en tablas, se tiene que se acepta la hipótesis ่สค independencia, esto es que no existe alguna relación entre  $\Box$ curriculum académico y los ingresos obtenidos.

Regresando a (2.1.6) y habiendo mostrado como se obtienen los valores estimados para 2 criterios bajo  $1a$ hipótesis - de independencia, ahora se desea obtener un modelo que incluya **Los** términos involucrados. Para Tablas de Contingencia se utilizan los modelos loglineales, que postulan que los valores esperados de las observaciones están dadas por una combinación lineal  $\overline{AB}$ ciertos parámetros.

¢

o con

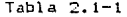

 $\mathsf{r}$ 

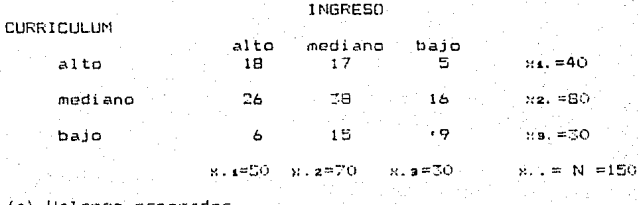

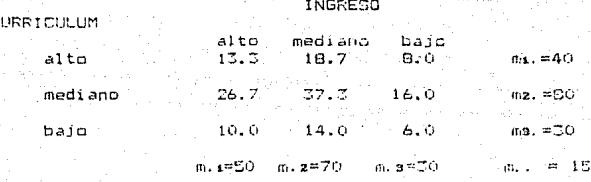

El Modelo loglineal

Tomando logaritmos de (2.1.6), bajo la hipótesis de independencia se tiene:

> log mij = log mi. + log m.j - log N (2.1.8)

Esta forma puede tonor una similitud a la notación del análisis da varianza, aunque en los modelos loglineales los términos involucrados en el modelo son empleados para describir las relaciones estructurales entre las variables categóricas correspondientes a las dimensiones de la tabla.

De esta manera (2.1.9) se puede ver gomo:

 $1$ cq mij = u + ui(i) + uz(j)

que es el modelo de completa independencía para tablas de dos criterios, dande :

$$
\begin{array}{ll}\n\text{u}(t) & = & -i \quad \text{if } \quad t \leq t \text{ if } t \leq t \text{ if } t
$$

la media deneral.

$$
\log (y) = \frac{1}{1} - \frac{1}{\sum_{i=1}^{n} \log (x_i)} =
$$

 $44.11$ 

 $(2.1.12)$ 

 $(2.1.15)$ 

 $(2.1.9)$ 

A: monudo sucedo que el modolo de independencia, no ajuste bien a los datos así que se añade el término de interacción o Sseciación (112 (1) entre la variable 1 y 12 variable 2 (3) (modelo de completa indupendencia 2.1.9

log mij = u + ut(i) + uz(j) + uz(aj)

ŵ

Entonces uiz (i) representa los erectus de interacción entre los níveles i y 1 de las variables 1 y 2 respectivamente.

 $\mathfrak{su}$  use  $(i)$  = 0 el modelo neferido es el  $(2, 1, 9)$ 

De aqui on adelante, para simplificar "la notación, ... se

#### entenderá por ejemplo que

#### uiz(i) simplemente como  $182$

quedando claro que los subindices i y j (en este caso) de las variables están implicitas al referirse a uiz .

#### 2.2 Model as de augstrea

Generalmente los datos de las frecuencias de las Tablas de Contingencia (de cualquier dimensión) provienen de alguno de los siquientes tres modelos de muestreo :

POISSON : Se observa un conjunto de procesos Poisson uno para cada celda sobre un período de tiempo sin un. conocimiento a priori respecto al número de observaciones i.e. no se fija el tamaño de  $1a$ muestra.

La función de densidad de probabilidad est

$$
f'(0.2) = \pi + \frac{8}{11} + \frac{e^{-2}}{11}
$$

MULTINOMIAL : Se toma una muestra de tamaño N y se clasifica cada miembro de la muestra de acuerdo a sus valores según las variables que se tienen. La

función de densidad de probabilidad es:

TINOMIAL<sup>®</sup>

 $N-1$  $f(t)$ п  $\pi^2 x + \frac{1}{2}$ 

PRODUCTO : Aunque en los estudios de  $1a$ observaciones solamente una muestra quede ser examinada, en situaciones experimentales es usual tener varios orupos. Cuando miembros de diferentes grupos no están apareados. las frecuencias de las celdas representan individuos y los totales de grupos forman los totales marginales.

La función de densidad depende de la configuración que se esté tratando, p.e. si se está estudiando la configuración x.jk la distribución marginal correspondiente sería:

x.jk

$$
F(\Omega; \mathbf{j}k) = \frac{N!}{\prod_{\substack{n=1 \text{odd } n}}^{N} \sum_{\substack{n=1 \text{odd } n}}^{m} \binom{n}{n}} = \frac{N!}{\prod_{\substack{n=1 \text{odd } n}}^{N} \binom{n}{n}} = \frac{N!}{\prod_{\substack{n=1 \text{odd } n}}^{N} \binom{n}{n}} = \frac{N!}{\prod_{\substack{n=1 \text{odd } n}}^{N} \binom{n}{n}} = \frac{N!}{\prod_{\substack{n=1 \text{odd } n}}^{N} \binom{n}{n}} = \frac{N!}{\prod_{\substack{n=1 \text{odd } n}}^{N} \binom{n}{n}} = \frac{N!}{\prod_{\substack{n=1 \text{odd } n}}^{N} \binom{n}{n}} = \frac{N!}{\prod_{\substack{n=1 \text{odd } n}}^{N} \binom{n}{n}} = \frac{N!}{\prod_{\substack{n=1 \text{odd } n}}^{N} \binom{n}{n}} = \frac{N!}{\prod_{\substack{n=1 \text{odd } n}}^{N} \binom{n}{n}} = \frac{N!}{\prod_{\substack{n=1 \text{odd } n}}^{N} \binom{n}{n}} = \frac{N!}{\prod_{\substack{n=1 \text{odd } n}}^{N} \binom{n}{n}} = \frac{N!}{\prod_{\substack{n=1 \text{odd } n}}^{N} \binom{n}{n}}}
$$

(1963), Haberman (1974) y otros autores han demostrado Birch estimadores de máxima verosimilitud de los valores que los esperados de las celdas bajo. los modelos loglineales que se consideren, son los mismos bajo los tres esquemas señalados anteriormente. La única condición requerida para este resultado es que los términos "u" correspondientes e los totales marginales fiins en el esquema Multinomial-Producto sean incluídos  $n<sub>n</sub>$ ė1. modelo loglineal tajo consideración.

## 2.3 Tablas de tres criterios

Tablas de I x J x K

A medida que el número de criterios que describe a cada individuo aumenta, el análisis e interpretación resulta más complicado. En esta sección se decribirán brevemente las Tablas de Contingencia para tres criterius.

Como un ejemplo ilustrativo de una Tabla, de Continoencia, de tres criterios, considérense los datos de la tabla 2.3-1. En ella se tiene la población del año 1980, del estudiantes, del CCH, que trabajan como obrero o patrón, clasificado por: clantel en el que estudian (PLANTEL): Accapotralco, Naucalpan, Oriente. Sur. Vallejo; tipo de ingreso (INGRESO); el es de primer ingreso o റ്റ reingreso: y ocupación (OCUP) considerando sólo 2 ocupaciones en este estudio, en el fentido de que sí trabaja como empresario , empleador, patrón o como obraró, ampleado. Los nombres que están entre parentésis y con mayúsculas, son los que se utilizarán imás adelante para hacer referencia a ellas.

Estas clasificaciones se tomaron en base a un estudio para determinar cuales son las relaciones que existen entre estas variables. De esta manera surgirían varias preguntas, como por

ejemplo: El plantel en el que estudia un alumno que trabaja, tiene alguna asociación con el tipo de ocupación? El tipo de ocupación, la forma de indreso al plantel y el plantel en el que estudia el alumno que trabaja, son completamente independientes?

Cuando se tienen 3 criterios o variables de clasificación como en el ejemplo anterior, se forma una Tabla de Contingencia de tres dimensiones.

 $E1$ análisis  $d\varphi$ . estas tablas presentan nuevos problemas conceptuales comparado con el de tablas bi-dimensionales. Este se expondrá de manera general en esta sección.

Siguiendo la notación de Tablas bi-dimensionales  $(7.1.1$ 2.1.3), donde el número de indices corresponde al número de variables, so extiende a tablas de C dimensiones. Para ostas,

#### Tabla 2.3-1

#### ARO 1980 *INGRESE*

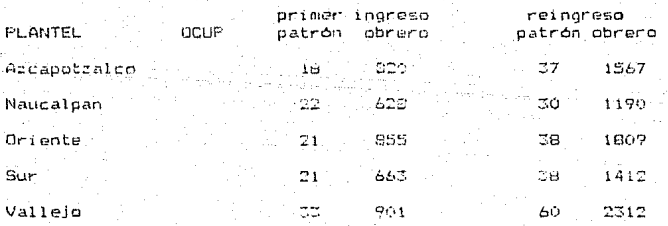

los totales marcinales son  $\sim$  11

$$
\begin{aligned} \mathbf{x}(i_{\bullet})\ & = \sum_{j\neq k} \sum_{k\neq i} \mathbf{x}(i_{\bullet})k \\ \mathbf{x}(i_{\bullet})\ & = \sum_{j\neq k} \sum_{k\neq i} \mathbf{x}(i_{\bullet})k \\ \mathbf{x}(i_{\bullet})\ & = \sum_{k\neq k} \sum_{k\neq i} \mathbf{x}(i_{\bullet})k \\ \mathbf{x}(i_{\bullet})\ & = \sum_{k\neq i} \sum_{j\neq i} \mathbf{x}(i_{\bullet})k \\ \mathbf{x}(i_{\bullet})\ & = \sum_{k\neq i} \sum_{k\neq i} \mathbf{x}(i_{\bullet})k \\ \mathbf{x}(i_{\bullet})\ & = \sum_{k\neq i} \sum_{k\neq i} \mathbf{x}(i_{\bullet})k \\ \end{aligned}
$$

"La probabilidad de que una observación" pertenezca a la celda  $(i, j, k)$  es  $Fixk - y$  los . valores observados son donde mijk,  $i = 1, 2, \ldots, 1, j = 1, 2, \ldots, J$ ,  $k = 1, 2, \ldots, K$ . Bajo la hipotesis de completa independencia<sup>1</sup> se tiene que (análogo a 2.1.4 -2.1.6):

Fig. = 
$$
P_{i,j}
$$
,  $P_{i,j}$ ,  $P_{i,j,k}$ 

 $(2.3.2)$ 

Miller, j. R. . k  $m_{\rm i,ik}$  =  $\overline{2}$  $\mathbf{M}$ 

(2.3.2) es el estimador de los valores esperados cuando se supone independencia entre las tres variables. Tomando logaritmos 58

tiene :

 $log mijk = log xk$ . +  $log x_{ijk}$  +  $log x_{ijk}$ 2N

 $\mathbf 1$ 

Al hablar de completa independencia quiere decir que: Sean a,b,c tres eventos y p la probabilidad de que ocurran, entonces:  $p(\text{abc}) = p(\text{a})p(\text{b})p(\text{c})$ ;  $p(\text{ab}) = p(\text{a})p(\text{b})$ ;  $p(\text{ac}) = p(\text{a})p(\text{c})$  $p(bc) = p(b)p(c)$ .

Partiendo de este modelo se puede ver el modelo loglineal para tres criterios.

Modelos loalineales

Utilizando la notación del análisis de varianza, para log mi ik. el modelo loglineal de completa independencia es :

log mijk =  $u + ut + uz + us$ 

 $donee:$ 

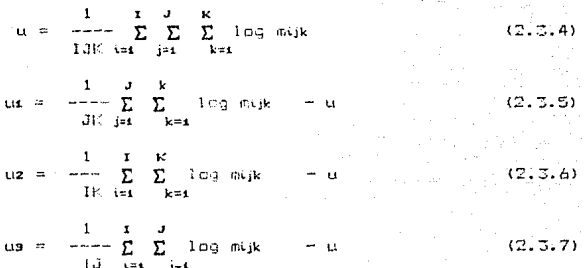

Como se puede ver:

 $(2, 3, 4)$ Es la media general de los logaritmos de los valores esperados.

 $(2.3.5)$   $(2.3.6)$   $(2.3.7)$  Son las desviaciones de la media general.

Pero, qué pasa si las variables que se están estudiando no son independientes entre si?. Frecuentemente el modelo de completa

independencia no es el que mejor se ajusta a los dato5 ya que éste no contempla las posibles asociaciones entre las variables. pudiendo encontrarse en alguno de los siguientes cuatro cnsos :

1. Independencia de una variable con las otras dos conjuntamente. En este caso se tienen los siquientes modelos:

 $\log m x = u + uu + uz + u$  $1 + 2$ 

 $100$  mik =  $U + U + 12 + U$  +  $U$  $log mijk = u + ut + uz + uz$  +  $uz9$ 

2. Independencia condicional de dos variables dada la otra. Los modelos correspondientes a este caso son:

 $\log$  mijk = u + ui + uz + us + us + us + us (2.3.8)  $\log mijk = u + u_1 + u_2 + u_3 + u_4$  $123$  $\log m_{10}k = u + u_1 + u_2 + u_3 + u_4$  +  $u_3$ 

- 3. Asociación entre los tres pares de variables sin que la relación esté afectada por la otra variable. Teniendo el modelo  $\log m_{ijk} = u + u_1 + u_2 + u_3 + u_4 + u_5 + u_6$  + 1.123 + 1.23 (2.3.9)
- 4. Asociación entre las tres variables. El modelo en este casa es

 $100$  mijk =  $u + u1 + u2 + u3 + u2 + u3 + u3 + u2$  +  $u3 + u23$  $(2.3.10)$ Como se puede observar los casos  $1,2$  y 3 corresponden a modelos particulares de (2.3.10). Por ejemplo el modelo (2.3.8) se obtiene del modelo (2.3.10) al considerar las siguientes hipótesis:

## Ho = uza = 0, uszs=0

Al modelo (2.3.10) se le suele llamar modelo saturado, ya que contiene un parámetro para cada celda, es decir, el número de parámetros en el modelo es igual al número de celdas. En el caso  $de r$ xc el modelo saturado es el (2.1.13).

Los modelos que se van a consideran son los llamados modelos jerárquicos. Esto es, siempre que un término se incluya, los términos con efectos de orden menor involucrados deberán estar también incluídos.

Por ejemplo, si un modelo incluye el término uiz los términos ur y uz deben estar incluídos en el modelo. En el caso de incluir el término uizs, los términos uiz, uis, uzs también deberán aparecer en el modelo.

Si se consideran los modelos

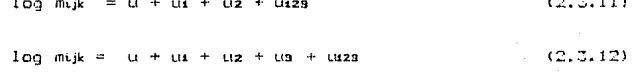

 $log mijk = u + ut + uz + us + us$  $(2, 3, 13)$ 

Se puede ver que los modelos (2.3.11) y (2.3.12) no cumplen con el principio de jararquía solamente el  $(2,3,13)$  es un modelo jerárquico.

Valores esperados.

Considerando el modelo de completa independencia (2.3.3), se señaló como se obtuvieron en forma directa los valores esperados

> - Stri Siji Silk  $m, n = 1$  $\mathbf{M}$

que es el estimador de máxima verosimilitud para el modelo  $(2, 3, 3)$ .

Si se tiene el modelo

 $\log mijk = u + u_1 + u_2 + u_3 + u_3 + u_3$  $(2,3,14)$ 

esto es

 $\mu_{12} = \mu_{123} = 0$ 

se tendria, que los valoros osporados estimados para, este, modelo son de la forma

> - xi.k - x.jk  $mijk = - - - (2, 3, 15)$  $\Sigma$  .  $k$

obtenidos directamente ya que

 $u + uz + us + uz<sub>3</sub>$  $0.9$  $m, ik = e$ Σе

 $(2, 3, 16)$ 

 $+111 + 112 + 1122$  $\overline{12}$  $122$  $\Sigma$  e  $(2, 3, 17)$ ط عباد نظ

 $-11 + 119$   $-11$  $Hf + Hg + Hg + Hg +$  $\Sigma$  e  $\sim$  $(2,3,18)$ m.∵k~≕ é

dividiendo el producto de  $(2,3,16)$  y  $(2,3,17)$  entre  $(2,3,18)$  se tiene

$$
m i, k, m, jk
$$
  

$$
m i, k, m, jk
$$
  

$$
m, k
$$

esto es, para cada valor ajustado de k se tiene independencia para cada tabla marginal lxJ correspondiente a este  $valor$ a iustado.

De la misma manera, para el modelo

 $log mijk = u + u1 + u2 + u3 + u3$  $(2.3.19)$ se tendria que

 $\mathcal{M}$ , j.  $\mathcal{M}$ , k  $m_{ijk}$  =  $\cdots$  $(2, 3, 20)$  $\mathbf{N}$ 

La tabla 2.3-2 presenta los valores - esperados obtenidos con (2.3.20) tomando en cuenta los datos de la table 2.3-1 bajo el modelo  $(2.3.19)$ , de esta manera  $X = 9.09$ .

Desafortunadamente no todos los estimadores se pueden obtener en forma directa, como en el caso del modelo (2.3.9), y les por esta razón que hay que recurrir a métodos numéricos para el cálculo de los valores esperados.

#### Tabla 2.3-2

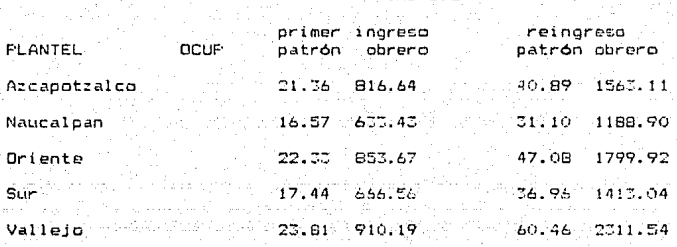

 $n$ rencon

Estos métodos son diferentes. y ya que no es el proposito de esta Tesis el decoribirlos, solamente se hará referencia que para los paquetes EMDP y SYSTAT (especificados en la II Parte de esta Tesis) usan el Método Iterativo de Ajuste Fronorcional<sup>2</sup>, y  $\approx 1$ paquete GLIM (tamb; én especificado en la  $11$  Partel utiliza  $C<sub>1</sub>$ método de Nawton-Raphson<sup>3</sup>. Es importante denotar que en ambos casos se llegan a los mismos valores esperados.

Hasta ahora  $-50$ ha tratado únicamente con Tablas de Contingencia de dos y tres criterios de clasificación, ahora se presentará la deneralización a n criterios de clasificación.

n Para mayores detalles de este método ver: Fienberg, "The Analysis of Cross-Clasified Categorical Data", p 33-36.

Para mayores detalles de este método ver: Agresti, "Analysis of Ordinal Categorical Data", p 237-241.

#### 2.4 Modelos para cuatro o más criterios

De manera similar, como se mostraron los modelos para Tablas de Contingencia de  $2 \times y = 3$  criterios se puede generalizar para n-criterios. Los valores observados en celdas, por ejemplo, de cuatro criterios tendrían cuatro subindices i, j, k, l.

Con 2 criterios el modelo loglineal saturado (2.1.13) consta de 4 términos, con tres criterios de 8 (u.u.u.u.u.u.u.u.u.u.e.u.u.u. y en general para in cimensiones el modelo loglineal saturado tendrá 2 tórminas "u" : n u-términos de los efectos principales. (01,02.....un) y otho término que representa la media general; más todas las combinaciones posibles de 2 variables: Cz que forman los términos de dos factores y así sucesivamente. De esta manera sa tione que en general para obtener el número de términos de r-factores será de Cr.

Para 2 dimensiones se tienen 4 modelos jerárquicos que se pueden tomor en cuenta para ofectuar el ajuste. este múmero crece muy rábido al aumentar la dimensión. En el caso de 4 dimensiones, se tienen 113 modelos jerárquicos, todos incluyendo los u-terminos de los efectos principales: ut, uz, ... Good [1975] se dió a 1 م 1 tarea de onumerar todos los posibles modelos de independencia (ambos mutuamenta y condicionalpente independientes) en una tabla n-dimensional. El número de modelos crece rápidamente : en una tabla de 10 dimensiones hay 3 475 978 modelos (este número es pequeño comparado con el no. de modelos jerárquicos para  $-10$ dimensiones).

También es posible encontrar estimadores directos para determinados modelos en el caso de 4 o más criterios. For ejemplo, para tablas de cuatro dimensiones, entre los modelos donde los estimadores se pueden obtener directamente están los siguientes:

 $100$  might =  $u + ut + uz + tu + ...$ 

 $100$  muskl =  $11 + 14 + 12 + 13 + 14 + 143 + 144 +$ 1134

los estimadores directos respectivamente son :

anti manifestivi anch  $mink1 =$ ∴e. M ht.kl a.jkl  $mijkl =$ 

Sin embargo para modelos que se desenniconsiderar y no existan estimadores directas no pueden emplear los métodos que ya - se menclonaron.

 $\sim$   $201.$  kl<sup>.</sup>

2.5 Necesidad de utilizar modelos para tablas con más de dos criterios

Podría pensarse el por qué si para Tablas de Contingencia de C o más criterios el análisis, de los datos y su interpretación presenta problemas especiales, por qué no user tablas marginales de dos criterios y analizar. las relaciones entre pares de

#### variables.

Hasta años recientes (principios de los 70's), las técnicas estadísticas y computacionales disponibles para el análisis de Tablas de Contingencia eran muy limitados y muchos investigadores manéjaban varias tablas de 2 criterios utilizando los totales marginales de la tabla multidimensional. El análisis de esta manera ( que sólo en algunos casos dan una buena visión) surgían los siguientes problemas:

- 1) Confusión de la relación marqinal entre un par de ' variables con la relación entre ellas cuando otra está presente.
- 2) No permite el análisis simultáneo de la relación entre pares de variables.
- 3) Ignora la posibilidad, de asociación entre más de dos variables.

Como ejemplo se presentan los datos de la tabla 2.5-1 la cual

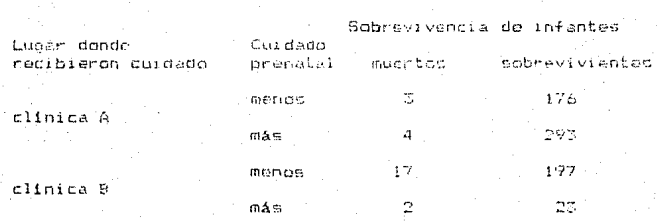

fuente: Bishop [1969]

ランカード

Tabla

Tabla 2.5-2

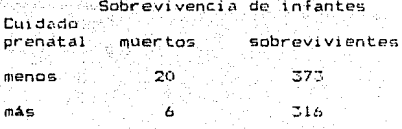

contiene datos analizados por Bishop (1969), que relaciona la sobrevivencia de infantes de acuerdo al cuidado prenatal que recibieron por las madres, clasificado como 'menos' o 'más'. Las madres fueron atendidas en 2 clínicas: clínica A o clínica B.

Se desea conocer si eniste asociación entre la sobrevivencia del infante y el cuidado que éste recibió. Analizando estos datos baio el modelo

Ho: LUGAR + CUIDADO + SOBREVIVENCIA + CUIDADO. SOBREVIVENCIA se obtiene que « 184.00 con » grados de libertad, comparando este valor con el obtenido en tablas se llega a la conclusión de que se rechaza el modelo Ho. esto es. la sobrevivencia no está relacionada con el cuidado del infante.

Por otra parte, si se analizan los totales marginales (tabla 2.5-2), bajo el modelo de independencia, se tiene que  $X = 5.612$ con 2 g.l. concluyendo erróneamente que la sobrevivencia está relacionada con el cuidado prenatal.

#### 2.6 Estadisticas para bondad de ajuste

Ya que se obtuvieron los valores esperados estimados para el modelo loglineal escogido, se puede probar que tan buenos son estos valores usando alguna de las siguientes estadísticas:

> ( observados - estimados)  $= \Sigma$  $(2.6.1)$ estimados

> observados  $\Rightarrow$  2  $\sum$  (observados) log ( ----------- ) G  $(2.6, 2)$ estimados

> > $(2.6, 3)$

Cuando el tamaño de la muestra es grande se tiene que  $X - Y$  G se distribuyen como una  $\chi$  con los siguientes grados de libertad:

 $grados de liberted =$ No.celdas -No.parámetros ajustados linealmente independientes

Por ejemplo, para una tabla de 3 dimensiones. (IxJxK) para el madelo

log mijk =  $u + ux + uz + uz + uz$ 

el número de parámetros estimados ajustados es

No. parámetros

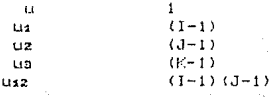

entonces los grados de libertad asociados al modelo (2.6.3) son

## $a_11.$  =  $(138)$  =  $[11 + (1-1) + (1-1) + (8-1) + (1-1) + (1-1) + (1-1)]$  $= 10^{12}$  O  $(13-1)$  1

Las estadisticas X v G ... son equivalentes asintóticamente. esto es que son equivalentes en muestras grandes cuando la hioótesis nula es verdadera.

La G es menos familiar que la X . La desventaja de la G es. que es más fácil el cálculo de la X y la ventaja es que la G es la estadística que es minimizada por los estimadores de máxima verosimilitud y por otra parte se puede particionar como se señala posteriormente.

#### 2.7 Selección del sadalo

Como se mencionó anteriormente, para una tabla de C critérios se tienen 8 posibles modelos jerárquicos y a medida que aumenta  $e<sub>1</sub>$ número de criterios, el número de modelos sejnorementa rapidamente siendo de mayor complejidad e involucrando mayor número de parámetros. El problema ahora es. qué modelo es el mejor? o qué modelo es el más adecuado?. A menudo es preferible un modelo sencillo que uno complicado que prevea un mejor ajuste.

Las pruebas de bondad de ajuste permiten ver que tan cercanos están los valores esperados de los valores observados para un

modelo, en particular. Para la selección del "meior" modelo. . no se pueden hacer pruebas de hipótesis de cada modelo independientemente y de esta manera efectuar la selección. En este caso se tiene que recurrir a métodos establecidos...

Bishop [1969], "Brown [1976], Fienberg [1970], Goodman [1970, 1971] v Ku Kullback [1968] han seguido métodos con diferentés aproximaciones al problema de la selección del modelo.

El método que en forma general se describe en este trabajo y que se puede utilizar para oscader el "mejor" modelo que en la práctica refleje lo más adecuadamente posible. Las interacciones entre las variables, es al que consiste en particionar  $1.5$ estadística de bondad de ajuste G para un modelo jerárquico, en varias partes aditivas y cada parte tiene una distribución asintótica y con sus correspondientes arados de libertad.

Estas particiones se obtienen considerando un conjunto de modelos loglineales jerárquicos "anidados", o sea que al ser ordenados los términos del primer modelo están incluídos en el segundo ( de mayor complejidad que el primero) y los del segundo modelo en los del tercero y así sucesivamente, hasta llegar al que el investigador decida, dado que éste tiene información auxiliar y al menos tiene conocimiento, de alguna manera, que modelos pueden acercarse al que busca.

Un conjunto de estos modelos loglineales jerárquiços anidados para una tabla de 3 criterios puede ser:

a)  $u + u + 1u + u$  +  $u$ 

b)  $u + uu + uz + us + 142$ 

c)  $u + ut + uz + us + ux - + uu$ 

 $d$ ) u + us + uz + us + uz + uz + us + us

Si se cambia algún término y se sigue cumpliendo que sean anidados se generaría otro conjunto de modelos diferentes.

Un resultado de interés es el que señala que con la estadística

> (esperados) modi 2 C (observados) log [ ------- $(7.7.1)$ - 7 (esperados) nod2

se puede probar si la diferencia entre los valores esperados de dos modelos (modi y mod2) se debe a una simple variación aleatoria dado que los valores esperados satisfacen el modelo 1.

Se denotará como G(a). G(b), G(c). G(d) a la estadística de verbsimilitud para los modelos a, b, c, c, d respectivamente (Un resultado que se cumple en general es

 $\begin{array}{ccc} 2 & -2 & 2 & -2 \\ 6 & (a) & \geq 6 \end{array}$  (b)  $\geq 6$  (c)  $\geq 6$  (d)

Este resultado es importante y es por una de las fazones que se utiliza esta estadística en lugar de particionar la X. ya que este resultado en general no es cierto para cualquier conjunto anidado de modelos.

٦ñ
las estadísticas  $G(a) - G(b)$ , Además  $G(U) - G(U)$  $\mathbf{G}$  $(c) - 6$  (d) son de la forma señalada anteriormente en (2.7.1) y pueden ser usadas para probar diferencias entre los modelos a y b, b y c, c y d.

El método de selección en nemeral consiste en tomar i del conjunto de modelos jerárquicos anidados que se seleccionaron. las diferencias de las estadísticas 6 del medelo menos simple con  $\varepsilon$  1 que le sigue de más simplicidad. Esta diferencia se prueba con 1 ä estadística. G con los arados de libertad iqual a diferencia de los arados de libertad de los dos modelos involucrados.  $S_1$ esta prueba es no significativa se desecha el modelo menos simple  $dF<sub>4</sub>$ los 2 y se proceda a monatic este procedimiento. Si la prueba ne. significativa entonces el modelo que se tomará es el menos simple entre los 2 que so tomó la diferencia y éste es el aue  $E \oplus$ considerará como el "mejor" medelo que ajusta los datos.

## 3. MODELOS LINEALES GENERALIZADOS

3.1 Modelos Lienslat Scheralizador

Los Modelos logineales señalados anteriormente son un - caso particular de los Modalos Lineales Generalizados, que bueden caracterizarse por involucrar una variable de respuesta y un grupo de variables emplicativas. Esta sección describirá de manera general, los aspectos básicos para el análisis de Tablas de Continuencia<sup>4</sup>, y se basa fundamentalmente en lua artículos CIF-Nelder.

Nelder J.A. [1974] mencional que los Modeles Lineales Generalizados son una extensión de los Modelos Lineales (Cláticos, Es por esto que a continuación se señalan las principales

<sup>4</sup>Para una explicación más amplia de Modelos Lineales Generalizados y referencias adicionales, ver Nelder y Wedderburn (1972).

características del Modelo Lineal Clásico y partiendo de esto se verá como se define el Modelo Lineal Generalizado.

El Modelo Lineal Clásico se podría definir mediante tres componentes:

1. EL COMPONENTE ALEATORIO O ESTRUCTURA DE ERROR.

2. EL COMPONENTE SISTEMATICO O PREDICTOR LINEAL.

3. LA FUNCION LIGA.

1. EL COMPONENTE ALEATORIO O ESTRUCTURA DEL ERROR

Se tiene un vector  $Y = (y_1, y_2, ..., y_n)$  de variables aleatorias independientes normalmente distribuídas con medias  $\mu = {\mu_1, \mu_2, \ldots, \mu_n}$  can  $E(V) = \mu$  dande  $\mu = \chi_0$ esto es Y se distribuye como una Normal con varianza cte. 2  $E(Y) = \mu$ .

Una suposición que hay que añadir, es que en los Modelos Lineales Clásicos los errores si son independientes TV. SP distribuyen como una Normal con varianza constante  $\sigma$ .

2. EL COMPONENTE SISTEMATICO O PREDICTOR LINGAL

Establece la forma en que las variables explicativas (x's) 56 usan para "predecir" el valor de la respuesta, su forma general es:

 $\eta i = \sum_{i=1}^p x_i i_j \beta_j$  i=s...,  $n = 0$   $\eta = \chi \beta$ 

donde sij es el valor de la j-ésima variable para la observación li y las bison parâmetros a estimarse ya que generalmente son

desconocidos. La matriz X, del orden de nxp es llamada "matriz" de diseño". Las variables explicativas banez...xp? generan นก predictor lineal dado por n.

C. LA FUNCION LIGA

Relaciona la media de la i-ésima observación y, su componente sistemático mediante una función "a". Si se denota por un a la media de Yu (variable de respuesta) se tiene que

 $m = a(n)$ .

Para los Modelos Lineales Clásicos el valor esperado de Y y  $\sim$  1 predictor lineal son iqualect

> $E(Y) = \sigma/\mu$  $\sigma(u) = \sqrt{2}B = u$  $1.8.72 = u$

Entonces la función liga es la identidad.

: Partiendo de estos 3 conceptos de los Modelos (Lineales Clasicos, los Modelos Lineates Gameralizados permiten 2 extensiones: "

1. Están definidos para micmbros de la familia exponencial, " p.e. Normal, Poiscon, Binomial, Ganga.

Como se señaló en la sección 2.2, los modefas de muestreo para modelos loghineares van las distribuciones Poisson, "Thaltinomist, "Nultinomisl Producto y cualquiers de éstas llevan a los mismos estraciment, for los consiguiente para Teblas de Contingencia en los Modelos Lineeles Generalizados se tomará

## la distribución Poisson.

función lica quede ser cualquier función  $2.$ La monotona  $d$ iforon-Lable:

Tomando en cuenta que en Tablas de Contingencia los modelos estan basados en independencia, de probabilidades, de manera natural se consideran efectos multiplicativos y éstos son exoresados por una liga logaritmica

 $n = \log \mu$ ( los efectos aditivos en n son con inversa  $\mu = e$ efectos multiplicativos en µ)

De esta manera, de acuerdo a los Modelos Lineales Generalizados se puede dar el siguiente ejemplo: Supongase que las variables dependientes pueden ser consideradas como variables que tienen distribución Poisson (con medias µ, esto est

## $yi = yi + ci$

sujetos a la condición que *Siem son fijos.* Los componentes aleatorios en representan las desviaciones aleatorias Poisson de la esperanza, mientras *p*i son los componentes sistematicos.

Para una Tabla de Contingencia de 2 criterios, bajo Ιa hipótesis, de independencia entre renglones y columnas. donde **yi** pourre en los niveles k y 1 respectivamente a cada criterio de clasificación, se tiene:

 $\mu i = mFk - F1$ 

donde Fk y Fl son las probabilidades de que la observación esté en la celda k.l. Sea

$$
\begin{aligned} \eta &\colon = \log \mu \quad &\text{entances} \\ \eta &\colon = \log \eta + \log \Pr + \log \Pr \\ &\colon \sum_{i=1}^n \mu_i \quad \text{by} \end{aligned}
$$

्रहर para alquna bi y con xij tomando valores 0 6 1. والالفي فواردها ليعاليها والإناء والمساورة والمرادات والمراريخ ليبرها درهن راديدان وأور

$$
y_1 = e_{11} p \left( \sum x_i y_i \, b_i \right) + \varepsilon i
$$

 $\mathbf{c}, \mathbf{c}$ observa que vi está expresada como una función (exponencial) da una suma lineal de componentes sistemáticos y un componente aleatoric.

## 3.2 Bondad de ajusto

La bondad de ajuste del modelo se determina con la devianza que es la medida de discrepancia establecido por el logaritmo de una razón de verosimilitudes.

Si tenemos N observaciones, el llamado modelo saturado tiene N parámetros lincalachte independientes uno para cada observación además no tiene componente aleatorio (ya que toda la variación de las y's es explicada - por - el componente eistemático), reduciendo la variación residual liqual a cero y un modelo de este tipo no es

 $3<sub>0</sub>$ 

el que se busca. El atro caso estremo es el del modeio nulo, el cual es equivalente a ajustar la media general de todas las observaciones y toda la variación en los datos es explicada por el componente aleatorio

La derianza indica la discrepancia que emiste cuando se ajustan modelos con un número menor de parámetros dado el modelo satúrado. Para cada distribución tiene, diferentes (formal, cara la distribución Foisson, que es de nuestro interés, se define como

 $deviance = 2ITC \cdot ln(\sqrt{n}/1)$ que pretifiamente es la estadística 6 señalada en  $1a$ **Rección** anterior.

Los grados de libertad asociados a la devianza es  $1a$ diferencia entre el No. de parámetros del modelo saturado y el No. de parásetros del modelo ajustado.

# SEGUNDA PARTE

 $\frac{1}{2}$ 

وبالمرادي

r gereger minglyddyddydd ogl

te a Britânic, î.Kr

a na Setir

Una de las herramientas más útiles para el análisis de Tablas de Contingencia es el uso de paquetes estadísticos implementados en las computadoras.

Esta parte se divide en tres capítulos, correspondientes a los los paquetes estadísticos GLIM (Generalized Linear Models). SYSTAT (System for Statistics). BMDP (Biomedical Package), Estos permiten de una manera-muy-rápida-en-general, (dada la grani cantidad de operaciones ) efectuar los cálculos para el ajuste de los modelos, aunque como se verá en la tabla final, depende del paquete estadístico que se utilice y el tipo de aplicación que el investigador le dé. En cada uno de éstos, se eshibe una breve descripción del paquete, cómo se accesa el sistema y la salida del mismo. la manera de definir y capturar los datos en  $-1/2$ formato que se haya declarado para hacer la tabulación de  $1 - c$ datos: y ya que se tiene un modelo, cómo declararlo en el paquete estadistico que se esté manejando y el ajuste del mismo. Asimismo se señala como obtener resultados del ajuste del modelo y las ventajas y desventajas que cada paquete ofrece.

El hecho de dar una estructura general de cada uno de los programas al final de cada manual, lo convierte en alguna fuente: de referencia útil para dar una visión global de éstos.

Todas estas aplicaciones se muestran proporcionando una breve explicación de cada instrucción . Ta sintáxis y un ejemplo. Para implicito el uso de las intrucciones, - se incluirá un haden ejemplo que se marcará con 'ejm \*', que tomará como base los

datos de la Table 2.3-1 y el modelo 2.3.19, expuestos en la I Parte de esta Tesis, Posteriormente, se integrarán las instrucciones para dar un ejemplo concreto del programa en cada paquete.

El estudio para los paquetes estadísticos GLIM y SYSTAT fueron. efectuados en una microcomputadora BFM/S1, aunque .<br>Dara  $1a$ utilización de estos paquetes es suficiente contar con ันก microcomputadora de 256 Kb. Fara el paquato BMDP se utilizó la computadora VAX.

**1. GLTM** 

1.1 El pagueta

GLIM es un programa en FOSTRAN diseñado, para "realizar"  $\boldsymbol{e}$ ajuste de Modelos Lineales Generalizados. Se puede usar para modelos ANOVA, Tablas de Contingencia, Analisis Probit, etc.

Consiste en una sucesión de enunciados en la forma de directivos o comandos.

Un directivo consiste en un "nombre de directivo" (palabra reservada que se inicia con los simbolos \$ 6 \) seguido de un conjunto de campos y termina con llos mismos símbolos  $\bar{x}$   $\phi$  \.

Los identificadores de más de cuatro caracteres se pueden usar. pero GLIM solamente toma en cuenta los 4 primeros caracteres (incluyendo \$ 6 \).

Eim \$DATA H.V\$

## 1.2 Acceso al sistema

Antes de accesar el sistema debemos asegurarnos que en  $C<sub>1</sub>$ diskette se cuenta con los programas : GLINFROG.EXE, GLINFLOP.BAT. GLINWIC.BAT.

Fosteriormente , para poder accesar el sistema GLIM, primero su deberá cargar el sistema MS-DOS, en seguida se insertará el sistema GLIM v aparecerá la señal:

lans.

entonces teclear

A DURLIMERDS

el sistema resoondera:

PRETMELLE

∉UNIT3.

tecleará el nombre del archivo de datos en el que se quardará se el resultado del proceso que se realice.

2008년 - 1989년 - 1989

SUNITS PRI  $\rho$  in

Es conveniente quardar estos/archivos en un sequido diskette, que se insertará en el drive B. se deberá teclear :

\$UNIT3 b:< nombre del archivo> -

En caso de que el nombre del archivo ya esista en el diskette. borrará el anterior y creará uno nuevo.

De la misma manera se procede para PUNITS :

\$UNITS b: (nombre del archivo)

## 1.3 Declaración y entrada de datos

Para definir el numero (n) de celdas de la Tabla de Contingencia se emplea el comando UNITS. Sintáxis: \$UNITS n\$

 $e$ in  $*$ **SUNITS 201** 

**SFACTOR** 

Se utiliza para declarar la dimensión de la tabla.

Sintáxis: SFACTOR (vari) #i (var2) #z ...\$

> donde : #n es un entero que indica el número de niveles de la variable.

 $e$ jm  $*$ \$FACTOR PLANTEL 5 OCUP 2 INGRESO 2\$

### \$CALC

Permite harer cálculos en vectores. Es conveniente

utilizarlo para declarar los indices de las celdas.

Sintáxiei

\$DALD Kvar1> = %GL(Ki, Ni ) : <var2> = %GL(Kz, Nz ):...\$

donde: Kn y Nn son enteros positivos y  $CD$ genera un vector con números de 1 a Kn en blooues de Nn.

eim \*

\$CALC PLANTEL =  $26L(S, 4)$ : OCUP =  $26L(2, 1)$ : INGRESO =  $26L(2, 2)$ \$

genera los siguientes vectores (due) indican las posiciones de las coldas).

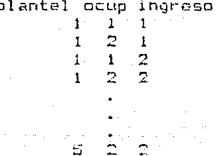

\$DATA

Para indicar cuales son las variables que se van a utilizar (y que serán leídas con la instrucción \$READ). \$DATA (var)\$ Sintázis:

 $P$ imi.  $\ddot{x}$ en caso de que anteriormente se hava incluído \$CALC. para señalar los indices de las celdas. sólo .<br>quedanta leer las variables de las frecuencias.

## **«BATA FRECA**

 $ein2$   $\pi$ si no se utilizó \$CALC anteriormente, se tienen, que declarar las variables que indican los indices y las frecuencias de las celdas, con la desventaja de que es más tedioso el indicar los indices uno por uno.

iDATA FLANIEL DOUP INGRESO FREC\$

La secuencia de la declaración de estas variables es  $A<sub>c</sub>$ acuerdo al orden de los indices.

## **SREAD**

Los datos son leidos directamente de la terminal con este

directivo.

Sintáris: \$READ (Tista de datos) \$

ejm \* si se hizo la declaración como en ejm1 \* de \$DATA

18 820 37 1567 22 628 30 1190 21 *AREAD* 855 08 1809 21 AAR 28 1412 03 901 60 2312\$

(la secuencia de estos datos **PS** de acuerdo a como se declaren los indices en el comando \$CALC. En este caro tiene la secuencia del ejemplo que se dió en el comando \$CALC anteriormente).

si se hizo la declaración como en ejm2 \* de \$DATA

\$READ 1 1 1  $1/3$  $\mathbb{C}$  $\mathbf{1}$ 820  $\mathbf{1}$ 5 2 2 23124

Para esta instrucción es importante aclarar que el número mayor que admite el'sistema es 32759.

**SDINFLIT** 

Con este comando. los datos pueden ser leidos directamente con un editor (n.e. Word Star), este es muy util va que evita terlear los datos en cada ejecución del programa GLIM. Sintavicí EDIMENT CANAL > CLONGITUDES

> donde : <canall es un número entero entre 0 240, excepto los que se marquen en el directive \$ENVIRONMENT C que son los que ocupan. los canales-de entrada y salida propios del sistema. El número qué se indique como canal es donde se va a direccionar el acchivo que contiene los datos.

> > (longitud) es un número entera que determina la longitud del archivo de datos, este parámetro es opcional.

eim al teclear \$DINPUT 9 30\$

el sistema respondera:

File name ?

en este momento se deberá teclear el nombre fisico del archivo de datos

 $e$ in File name" b:datos.dat

1.4 Definición del modelo

'Ya que se declaró la forma en que están organizados los datos. se procede a definir el modelo para posteriormente efectuar el aiuste deseado.

**SYVAR** 

Para definir al modelo. es necesario declarar la variable

 $-44$ 

dependiente, para ésto se tecleará

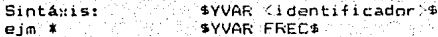

## **SERR**

.<br>La estructura del error, que en el caso de modelos lcolineales es Poisson, se declara de la manera siguiente Sintáxis: **SERR PS** 

donde F = FOISSON

fotal algument and

## **SLINK**

Con este comando se declara la función liga que en el caso de modelos loglineales es la logaritmica (L) Sintánis: **SALLINE L&** 

## 1.5 Ajuste del modelo

### **SFIT**

Después de declarar la variable dependiente, la distribución del error y la función liga, con el comando \$FIT se procede al ajusta del modelo decesso.

Sintánis: #FIT <msdelo-fórmuta>

En el <modelo-fórmula> se deglara el modelo que se requiera ajustar. Como resultado aparecerá en la pantalla el valor de la devianza y los grados de libertad para el modelo indicado.

ejm \* para ajustar el modeio

PLANTEL+ GCUP+INGRESO+PLANTEL.INGRESO

la forma de declararlo es

\$FIT %GM+PLANTEL+ OCUP+INGRESO+PLANTEL.1NGRESO\$

### donde

%GM es la media general

PLANTEL, OCUF, INGRESO representan desviaciones de la media general.

PLANTELL TNGGESO

es la asociación de  $1.7$ orden

Como resultado anarecerá

Scaled deviance = 8.6619 at cycle  $\overline{v}$  $d.f. = 9$ 

Cuando se desea ajustar parámetro por parámetro se utiliza  $1.12\,m_{\rm m}$  . el simbolo ":"

\$FIT %GM: +PLANTEL: + DCGF: +INGRESO: +PLANTEL, INGRESO? eim \*

> en este caso primero ajusta FLANTEL y calcula la devianza, después ajusta PLANTEL+OCUP y calcula la devianca y así sucesivamente hasta ajustar todo el modelo.

## 1.6 Desplegar y quardar resultados

\$DISPLAY

Después del ajusta de datos, se requiere desplegar datos como los valores esperados estimados, los residuales, etc. estos son algunos resultados que se pueden obtener con este comando.

Sintanis :

\$DISPLAY <letras>\$

- donde: <letras> ouede ser un conjunto. ën cual quier orden de  $1a5$ siguientes oocianes:
- E : Estimación de parámetros. Los estimadores de los parámetros son listados conjuntamente con sus errores estandar y los nombres de  $105$ parámetros .
- R : Lista en paralelo los datos de los valores aiustados del modelo y los residuales estandarizados.
- V : Lista las covarianzas de  $105$ parámetros estimados.
- C : Lista las correlaciones de los parámetros estimados.
- S : Lista los enrores estandar de las diferencias de los parámetros estimados.
- L : Lista el predictor lineal como una suma de términos.
- M : Lista el modelo actual, incluyendo la variable dependiente, el error. la función liga.
- A: Lista los parámetros estimados, los errores estandar y los nombres de parametros en el mismo formáto que la eprión E, excepto que
- D : Lista la devianza y los grados de libertad del último modelo ajustado.

\$DISPLAY R M\$

ejm \*

Como resultado aparecerá

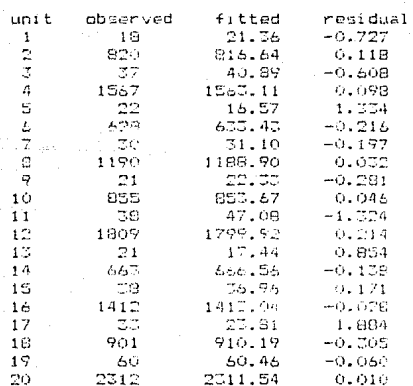

current model: number of units is 20 y-variate FREC weight  $\bullet$  $offset$ probabitity distribution is POISSON link function is LOGARITHM scaled parameter is 1.000 terms =  $1 + PLAN + OCUF + INGR + FLAN. INGR$ 

**SLOOK** 

Todos los ajustes proporcionan la siguiente información : - grados de libertad de la devianza  $2DF$ - el valor de la devianza ZDV. %%2 - la estadística » de Pearson

Para obtener cualquiera de éstas teclear:

Sintáxis: \$1,00% (opción)\$

 $e$ .in  $x = 1$ SLODK ZDFS

> como resultado aparecerá 9.000

Por último para terminar la sesión en un programa en GLIM, teclear:

**\$STOP** 

1.7 Facilidades del paquete GLIM

GLIM ofrece facilidades para su manejo, entre las más frecuentes se encuentran:

**SENVIRONMENT** Indica las características del paquete en. 1a microcomputadora - como las que se señalan en las siquientes

opciones:

- C : Esta conión indica los números de los canales de entradazzalida
- I : Proporciona detalles de la información.  $1a$ representación de caracteres especiales y  $1a$ longitud con que se pueden manejar los enteros.
- D : Esta opción lista el espacio que internamente ocupan ciertos arrealos creados por la fórmula del modelo.
- U : Señala las limitaciones en cuanto a espacio para los datos, el número de identificadores en el directorio, el número de vectores permitidos en la fórmula del modelo.

**RENVIRONMENT C 14**  $e$ in

### **«ACCURACY**

Los números desplegados por el directivo \$LOOK y \$DISPLAY son dados por default con 4 digitos significativos, que son redondeados, este número puede ser cambiado con el directivo *SAPPLIRAPY* 

Sintárist \$ACCURACY <no.entero>\$

> donde:<no.enterg> son los digitos significativos significativos. El valor máximo que permite es 9. El valor por default es 4.

### **\$COMMENT**

Con el este directivo se pueden escribir comentarios en el transcurso del proceso (estos no son ejecutables).

\$COMMENT ESTE ES UN COMENTARIOS eim

#### **SRETNEUT**

En GLIM se puede trabajar en forma interactiva o en batch.

En forma interactiva es del tipo, "predunta-resouesta":  $1a$ forma batch, consiste en elaborar un archivo con cualquier editor que contengan los directivos o instrucciones que àn : deseen trabajar v posteriormente enlazarla con el directivo **SEETNELLT** 

Sintaxis:

eim

\$REINFUT <integer1> <integer2>\$

donde: (integer1) es el canal con el que se va a trabajar con el archivo esterno. Es menor que  $240$ un. húmero entero (excepto los que se indican con el comando \$ELIVIRONMENT C\$ ).

> Kinteger2) es al ancho de los renglones  $\left($ es opcional).

Supóndase que se tiene el archivo or.dat aue contiene los directivos requeridos, al teclear. 4REINFUT 20 BOS aparecerá: File name?

en ese momento se tecleará el nombre del archivo pridat y se empezaran a ejecutar las instrucciones contenidas en este.

#### **SECHO**

Cuando se emplea el comando \$REINPUT, a veces es útil el: saber que instrucciones está ejecutando. para esto se deberá teclear ei comando \$ECHO antes que \$REINPUT, o al inicio del archivo externo. De esta forma aparecerá el nombre del del comando que se está ejecutando.

\$LOOK

Este directivo permite ver los valores de la variable

## especificada.

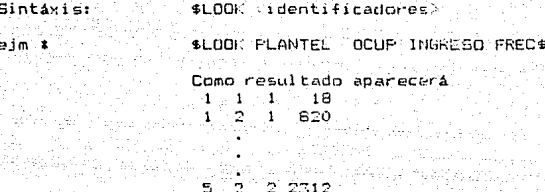

 $E P N F$ 

GLIM permite hacer calculos en vectores y escalares.

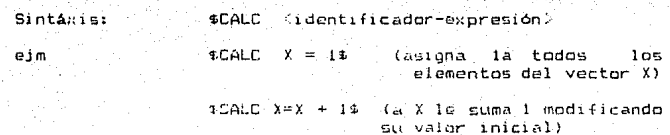

### **\$DUMP Y \$RESTORE**

Cuando se está trabajando en forma interactiva y se desea suspender la ejecución para después continuarlo almacenando los resultados va obtenidos se emplea \$DUMF. Esta instrucción genera un archivo en código el cual respalda todas las instrucciones y resultados ya generados.

Sintaxis: \$DUMP (integer)\$

> donde Kinteger? es el canal en el que va a ser quandado el archivo.

ejm

**#DUMF 77%** File name : biresp

y estará respaldado cuando el sistema contesto

-- program dump completed

Para restablecer el programa, en seguida que se accesa GLIM la primera instrucción será con \$RESTORE Sintaxis: \$RESTORE <intecer>\$

donde <integer> es el canal indicado en *SDUMP* 

**IRESTORE 779** 

 $\left\langle \left\langle \left\langle \gamma_{1}^{(1)},\ldots,\left\langle \left\langle \gamma_{n}\right\rangle \right\rangle \right\rangle \right\rangle \right\rangle \left\langle \left\langle \gamma_{n}\right\rangle \right\rangle ^{2}\right\rangle ^{2}\left\langle \left\langle \left\langle \gamma_{n}\right\rangle \right\rangle \right\rangle ^{2}\left\langle \left\langle \gamma_{n}\right\rangle \right\rangle ^{2}\left\langle \left\langle \gamma_{n}\right\rangle \right\rangle ^{2}\left\langle \left\langle \gamma_{n}\right\rangle \right\rangle ^{2}\left\langle \left\langle \gamma_{n}\right\rangle \right\rangle ^{2}\left\langle \left\langle \gamma_{$ 

eim

File name : b:resp

1.8 FSTRUCTURA GENERAL DE UN PROGRAMA EN GLIM

้ะคณอ **SCOMMENT SENVIROUMENT SPETNFLIT STINTTS SEACT** scoi c *SACCURACY* **SDATA SLODK SYVAR** \$READ o \$DINPUT \$ERROR \$LINK **SFIT \$DISPLAY** \$LOOK (ZDF, ZFV, XX2) \$STOP

## Notas

 $+11$ 

 $+$  #  $+ 4$ 

۰,

 $\cdot$ 

 $\overline{\phantom{a}}$ 

¥

案件 计分析 Opcional

- $\ddot{+}$ Se puede utilizar a partir del lugar indicado, en cualquier parte del programa, sin modificar-la estructura de la<br>declaración de-las-variables.
- $#$

ènsy

Se puede utilizar repetidas veces tomando en cuenta los commundos declarados anteriormente.

EJEMPLO DE UN PROGRAMA EN GLIMI

GLIM 3.77 update 0 (copyright)1985 Rayal Statistical Society, Lord

 $7$  #UNITS  $204$ 

2 \$FACTOR PLANTEL 5 OCUP 2 INGRESO 2\$

 $2.504LC$  PLANTEL =  $26L$ (5, 4): DCUP= $26L(2, 1)$ : INGRESO= $26L(2, 2)$ \$

2 SDATA FRECS

7 \$READ 18 820 37 1567 22 628 30 1190 21 855 38 1809 21 \$REA? 663 38 1412 33 901 60 2312\$

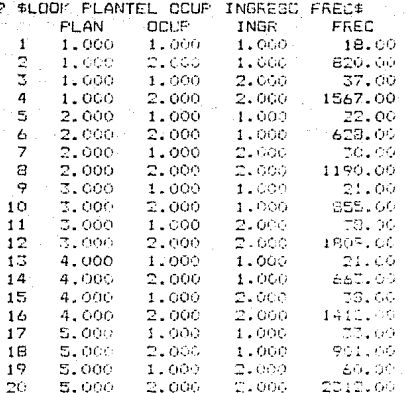

T SYVAR FRECS

7 \$ERR P\$

7 #LINK LS

? #FIT %GM+FLANTEL+OCUP+INGRESO+PLANTEL.INGRESO# scaled dovierce = 8.6619 at cycle = C  $d_1 f_1 = 9$ 

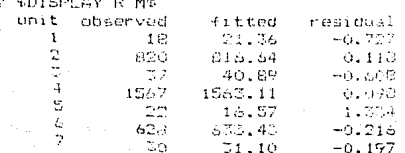

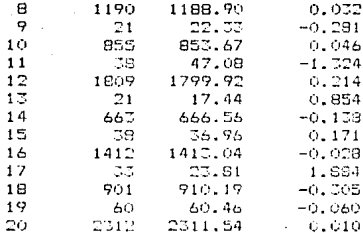

Current model:

number of units is 20

y-variate FREC weight  $\dot{x}$  $offset$  $\mathbf{A}$ 

probability distribution is FGISSON link function is LOGARITHM scale parameter is 1.000

 $terns =$  $1 + FLAN + DCUF + INGR + PLAN. INGR$ 

? \$LOCK XDF XX25 9.000 9.089

? \$STOP\$

## 2. SYSTAT

## 2.1 El paquete

SYSTAT es un paquete estadístico que contiene varios módulos para el ajuste y el análisis de datos como son STATS (Estadística Univariada). TABLES (Tablas de Contingencia y Modelos Loalineales), CORR (Coeficientes de Correlación), MGLH (Hipótesis Lineal General Multivariado), FACTOR (Análisis de Componentes Principales). MDS (Escalamiento Multidimensional), CLUSTER (Análisis Cluster). NPAR (Estadística no Parámetrica). SERIES (Análisis de Series de Tiempo), así como un módulo de graficación y otro para la captura de datos.

El módulo de interés es TABLES. Este módulo consiste en un conjunto de comandos que se pueden dar en forma interactiva o en forma batch.

Los dos principales comandos en el módulo: TABULATE y MODEL pueden ser usados repetidamente con los mismos datos para las tabulaciones y la declaración de los modelos.

## 2.2 Acceso al sistema

El proceso para el ajuste de datos en SYSTAT consta de dos

partes: una para el registro y captura de datos. que es con el módulo DATA, y la otra es para el ajuste del los datos usando el modulo TABLES.

Antes de accesar el sistema-se debe acedurar que en los diskettes se encuentren los siguientes programas:

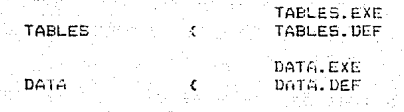

Para accesar cualquiera de los dos módulos primero, se deberá sistema operativo MS DOS y aparecerá la siguiente cargar el  $se$ **Nal**:

 $\wedge$ 

En seguida se insertará el segundo diskette que contenga el módulo que se desea trabajar (ya sea DATA o TABLES) y teclear:

A> DATA (TAPLES)

 $\frac{1}{2} \left( \frac{1}{2} \right) \left( \frac{1}{2} \right) \left( \frac$ 

el sistema responderá:

----------SYSTAT ---------------

**VERSION 2.1** COPYRIGHT, 1985 SYSTAT, INC SERIAL NUMBER IS: YOU ARE IN DATA (TABLES) MODULE WORKSPACE CLEAR FOR CREATING NEW DATA SET

En este momento ya está lista para empezar a trabajar.

# Fara abandonar el sistema teclear: **>QUIT**

#### 2.3 Declaración y entrada de datos

Para la captura y registro de datos se usará el sódulo DATA. En SYSTAT se pueden registrar los  $datus$  $d$ irectamente. tecleándolos con el editor que contiene SYSTAT que es parecida a una hoja de cálculo, con la desventaja que no se pueden hacer cálculos y por otra parte resulta muy lento el proceso de captura de datos, o mediante un archivo previamente creado 'por paquetes' comp DBASE, WORDSTAR, LOTUS1-2-3 y posteriormente transformarlos a un archivo de SYSTAT y después accesarlos con el modulo TABLES para efectuar el ajuste.

Es importante señalar que los números deberán ser de 9 dígitos .<br>márimo.

A continuación se muestran 3 formas de registrar los datos.

### 1' Usando el editor de SYSTAT

Para registrar los datos directamente con el editor. dö EYSTAT, teclear lo siguiente:

A>DATA **DEDIT** 

 $12.001T$ 

En este momento se podra empezar a teclear los datos en las columnas correspondientes, para iniciar se deben teclear los nombres de las variables on el primer

renglón, el nombre debe empezar con un apóstrofe. En los siguientes renglones se capturan los datos. moviendo el cursor a columnas y renolones con las flechas que contiene el teclado.

Las opciones que tiene el editor son:

(para utilizarlas primero dar <escape> o Q)

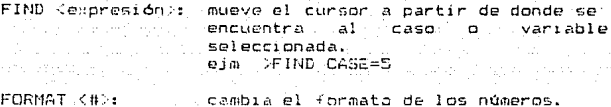

 $ej\omega = 2FDRMAT = 0$ (los números los despliega  $sin$ decimales).

SAVE <nomarch>: salva el nombre del archivo.

IF <expresión> THEN LET <pración> :

si se cumple (expresión) entonces se ejecuta la <br />
cración>.

**HELF** 

inferma de los comandos del editor y del movimiento del cursor.

END

termina el modo de edición.

 $E$ im  $*$ 

דומסכ

(aparece la ventana de edición)... SYSTAT Editor

case!  $1 - 1$  $2<sub>1</sub>$  $\mathcal{R} \rightarrow 0$ 

En este momento se pueden empezar a capturar las variables de la siguiente forma:

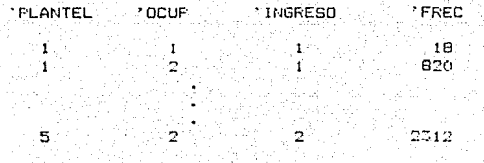

teclear <escape> 6 D >SAVE FRUESA. (al salvar el archivo, tendrá la terminación .5YS)

**>END** termina el modo de edición con el siguiente mensaje: >WORKSFACE CLEAR FOR CREATING NEW DATA SET

En caso de querer accesar un archivo va. creado. teclear: Sintaxis >EDIT <nom arch> eim **>EDIT PRUEBA** 

(edita el archivo FRUEBA SYS)

2' Directo en torma interactiva

Otra forma de capturar los datos en el modulo DATA. øs interactivamente con el siguiente procedimiento:

 $1'$  SAVE

Este comando salva los datos en un archivo SYSTAT. Para crear un archivo co deberá usar este comando antes  $r(e)$ comando RUN.

Sintáxis: >SAVE <nom\_arch>

 $2'$  INPUT

Con este comando se especifica el nombre de las variables el cual deberán empezar con una letra y ser de 8 caracteres máximo.

>INPUT VAR1 VAR2 ... Sintáxis : <formato>

deberá empezar con donde <formato>  $e1$ signo \$  $51$  $1a$ . variable. es alfabética.

3<sup>2</sup> RUN

Este comando 'recoge' los datos de la consola y efectúa

el proceso.

Sintasisi - SRUN

(teclear los datos)

 $4^{\circ}$  NEW

Limpia el espació de trabajo como si se empezara.  $\overline{a}$ trabajar.

Sintaris: XNEW

Ejem #

Supóngase que se registrarán los datos en un archivo llamado **PRUEBA:** 

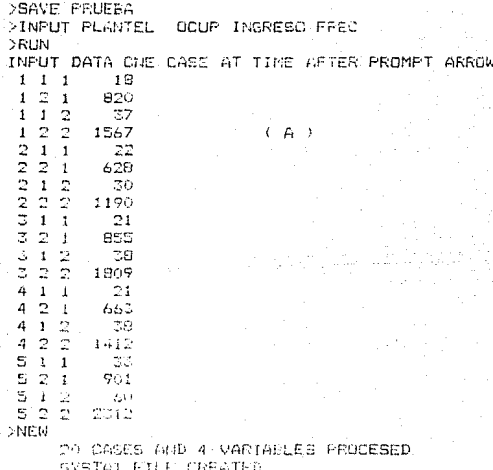

WORLSPACE FOR CRATING NEW DATA SET

El problema de este procedimiento es que el archivo que crea es en el codigo del sistema y en caso de querer corregir aloun dato, no se ouede efectuar directamente, se tienen que usar las expresiones IF v LET:

**Silf (expresión) THEN (pración)**  $String =$ 

En el ejemplo anterior, si se quiere cambiar de valor a 100

- la celda 1.1.1 se hará de la siquiente forma: **SUSE PRUSBA DRAVE FRUERAL** 
	- >IF CASE=1 THEN LET FRED=100
	- >IF PLANTEL=1 AND OCUP=1 AND INGRESO=1 THEN LET FREC=100 DRI IN

En este ejemplo se emplea el comando USE que se utiliza para leer los datos en un archivo SYSTAT.

Sintanis:

>USE <archi> [(<vari>....)] <arch2) [(<vari>...)]

## 3' A través de un archivo en forma batch

La forma más práctica de repistrar los datos es usando un archivo externo, que se puede crear con paquetes como: LOTUS  $1-2-3$ , DRASE, WORDSTAR que generan archivos en código (ASCII) .El nombre de este archivo deberá tener la terminación .DAT. Para poder trabajar con éste, se tiene primero que transformar en un anchivo SYSTAT que se obtiene con el siguiente procedimiento:

> >GET (nom arch) (sin la terminación .DAT)  $>$ INPUT  $\leq$ nom arch $>$ >SAVE <nom arch> >RLIN Y se obtendrá el siguiente mensaje: X CASES AND Y VARIABLES PROCESSED SYSTAT CREATED WORKSPACE CLEAR FOR CREATING NEW DATA SET

Este mensaje indica que el anchivo SYSTAT fue creado. V muestra el no. de casos (X) v no. de variables (Y) que se procesaror.

En este ejemplo se utilizo el comando GET que sirve para leer los datos en el archivo (nom arch) que en el directorio deberá anaravar con la extensión .DAT, es decir <nom arch.DAT:. los restantes comandos funcionan como se explicó anterioracuta.

Elempto: Para registrar: Ids datos de la tabla 2.3-1. señalada en la I Parte, en WORDSTAR se puedo hacer de la siquiente manera:

 $12.65$  km

 $-1.51$ 

 $2<sup>o</sup>$ Teclesr la opción N. para abrir el archivo. 3, Teclear el nombre del archivo con extensión .DAT ejm FRUEBA.DAT  $\mathbf{A}$ Teclear los datos (de la misma manera que en A).  $5^{\circ}$ Salvar el archivo y abandonar el sistema con AKX  $b^{\prime}$ Cargar el módulo DATA: A>DATA  $\overline{ }$ , Ya que se accesó este módulo, teclear: **DGET PRUEBA** >INPUT FLANTEL OCUP INGRESO FREC **DSAVE PRUEBA** >RUN ..El sistema contestará: 20 CASES AND 4 VARIABLES FROCESSED SYSTAT FILE CREATED

NORKSPACE FOR CREATING MEN DATA SET En este momento va se tiene el archivo **FRUEEA** - va transformado a SYSTAT.

Para verificar el registro de los datos, se pueden listar. Cualquier archivo SYSTAT que se haya generado con alaún procedimiento señalado anteriormente se lista con este comando.

> Sintanis:  $>$ LIST $^*$

ejm : para listar el archivo de SYSTAT llamado PRUEBA, teclear:

SHEET PROTEEN (el sistema resoonderá) SYSTAT FILE VARIABLE AVAIBLE TO YOU AFE PLANTED OCUP INCREED FRED  $5 + 15T$ 26092

(acarecerán los datos listados como en (A))

## 2.4 Tabulación de datos

Ya que se tiene listo el archivo de datos en SYSTAT, para efectuar el ajuste del modelo se requiere primero l'uardari  $\varepsilon$ <sup>1</sup> archivo de datos (que tiene la terminación .5Y5) con el comando USE mencionado anteriormente y de esta manera se podrán tabular los datos y especificar la Tabla de Contingencia con el siguiente comando:

#### **TABULATE**

Sintásici

## DTABULATE <VARID\*<VARID, ... /WEIGHT=<VARD, PRECUENCY, PERCENT. FOWECT. MISS.LIST

donde:

**MEIGHT:** Tablels  $+$ valor de  $\mathbf{1}$  and variable especificada **Con**  $+A$ fractioneia correspondiente a la celda. Esta opción siempre es necesaria especificarla, en el comando TABULATE.

FRECUENCY: Tabula las frecuencias de los valores observados de la tabla.

PERCENT: Tabula los porcentajes de cada súbtabla.

ROWPTC: Tabula los porcentajes por renglón de cada subtabla.

COLFCT: Tabula los porcentajes por columna de cada subtabla.

MISS : Omite las entradas de los valores de celda iquales a cero.

LIST : Lista en una tabla los valores acumulados de la variable señalada con la opción METGHT.

 $min x$ 

**NISE PRUEBA** 

>TABULATE FLANTEL\* OCUP\*INGRESO/WEIGHT=FREC

Como resultado acarecerán 5 tablas . con lac tabulaciones para cada plantel, similares a la que a continuación se muestra:

TABLE OF OCUP (ROWS) IN INGRESO (COLUMNS) FOR THE FOLLOWING VALUES:

## $PI AMTF1 = 1$

**FRECUENCIES** 

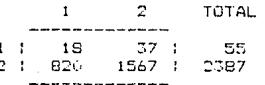

## PRINT

Si se desea obtener algún coaficiente de asociación como la X de Yates, coeficiente de contingencia, O de Yules y la Y de Yules, que se calculan sólo para tablas de 2 criterios, se tendrá que especificar la opción:

>PRINT LONG

que deberá declararse antes de >TABULATE.

La epoién por default co:

**PRINT SHORT** 

de esta manera no se e calculan los coeficientes  $\mathcal{A}$  and asociación.

 $\sim 65$
2.5 Definición, ajuste del modelo y obtención de resultados

Después que se hizo la tabulación se puede efectuar el ajuste con el siguiente comando:

**MODEL** 

Sintáxis:

>MODEL <VAR1> + <VAR2> +.... +<VAR1>\*<VAR2>+.... + <VAR1>\*<VAR2>\*<VAR3>+..../ITERATION(#),DELTA=<#), FITTED.DIFFERENCES.RESIDUALS.ZERO

donde:

DELTA=<#>>: con esta onción se suma la cantidad indicada con <#> a cada celda antes de hacer el ajuste.

**FITTED.** : despliega los valores ajustados.

DIFFERENCES: calcula las diferencias de valores esperados y ajustados.

RESIDUALS : despliega los residuales.

2ERO : los valores de las celdas iguales a cero no son ajustadas. Los toma como estructural, cer o  $1.2.$ que probablemente en esa celda el valor observado  $50A$   $0.$ . Los valores observados iquales a cero tendrán valores esperados iguales a cero.

ITERATION<#>: limita el número de literaciones al especificado en #.

CRITERION : modifica el criterio para terminar las iteraciones.

Como resultado del comando MODEL, se obtiene el número de interacciones, el cálculo de la X, los grados de de libertad, la probabilidad y la G.

ejm \*

Para ajustar el modelo donde hay asociación entre

 $66.$ 

## PLANTEL @ INGRESO

MODE: PLANTEL+ OCUP+TNGRESO+ELANTEL\*INGRESO

Como resultado anarecerá

MODEL WAS FIT AFTER 2 ITERATIONS. TEST OF FIT MODEL DEGREES OF FREEDOM = 9 PEARSON CHI-SOUARE = 9.09 PROPABILITY = .429 LIKELIHOOD RATIO CHI-SQUARE = 8.66 FROBABILITY = .469

## Salida del sistema

Para abandonar el sistema, bastará con teclear

**DRUIT** 

(en este momento aparecerá una lista con todos los comandos tecleados y el prompt de MS DOS)

## 2.6 Eacilidades del paguete SYSTAT

SYSTAT ofrece facilidades para su manejo como las que se señalen a continuación:

HELP

Informa de un comando en particular o mas comandos que existen en el módulo, indicando la sintáxis de cada uno.

SHELP Sintánic: >HELP <comando>

SUBMIT

En SYSTAT se puede trabajar en forma interactiva o batch. La forma interactiva es el tipo "preguntarespuesta" la forma batch consiste en elaborar un archivo que contenga los comandos que se desean emplear. y posteriormente accesario. Este archivo deberá estar en el directorio de archivos y tener la terminación  $.CMD.$ 

Sintasis: SSUBMIT Karch>

Eim SUBMIT PRUEBA

 $(1ee - y)$ ejecuta los comendos tecleados en FRUERA, CMD)

**OUTPUT** 

Este comando direcciona la salida de información a -la consola, a un archivo en disco o a la impresora. Se puede usar en todo el proceso o en parte de él.

Sintánis:

SOUTPUT \* (envialios resultados a la pantalia) pourreur a Cenvía los resultados a la impresora) >OUTPUT <arch> (envia los resultados a un archivo ejm DOUTPUT SALIDA los envia al archivo SALIDA.DAT).

## NOTE

Con este comando se pueden escribir comentarios.

Sintáxis: >NOTE 'comentario'

Eum >NUTE 'este es un comentario'

PAGE

Este comando límita el formato de la salida a 80 6 132

columnas.

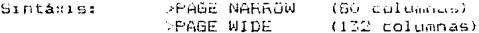

SELECT (sólo para el módulo TABLES)

Selecciona casos de un archivo para el análisis que se

## vava a realizar.

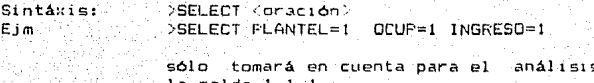

**FORMAT** 

ΕĖ formato de los números que aparecen en ់ไอร marginales de las tablas, puede ser cambiado con este comando. Determina el número de digitos (que no debe ser mayor que 9 ) a la derecha del punto decimal. El valor que toma por default es 3. >FORMAT <no. digitos> Sintáxis: Eim FORMAT (toma número de la

 $B:00000$ 

forma

్వ

DOS

Con este comando se dá acceso a DOS y ejecuta cualquier comando de DOS. **DOS (comando)** Sintaxis: >DOS DIR Eim >DOS 'DEL PRUEBA DAT'

2.7 ESTRUCTURA GENERAL DE UN PROGRAMA EN SYSTAT

# Modulo DATA

Por editor

- \* HELP
- **CUTFUT**  $\mathbf{r}$
- NOTE ٠
- PAGE  $\pmb{\ast}$
- **DOS**  $\star$ EDIT SAVE  $CUT$

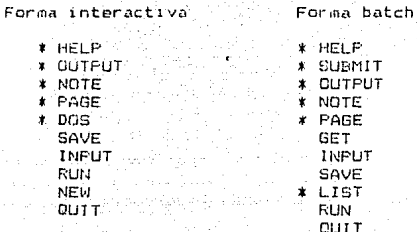

## Modulo TABLES

- SUBMIT  $\star$
- $\star$ **QUTPUT**
- $\mathbf{r}$ NOTE
- **FAGE**  $\ddot{\phantom{0}}$
- FORMAT  $\ast$
- FRINT  $\ddot{\phantom{0}}$
- USE SELECT
- **TABULATE MODEL**
- \* NEW
- QUIT

Notas:

\* Opcional

EJEMPLO DE UN PROGRAMA EN SYSTAT (MODULO DATA)

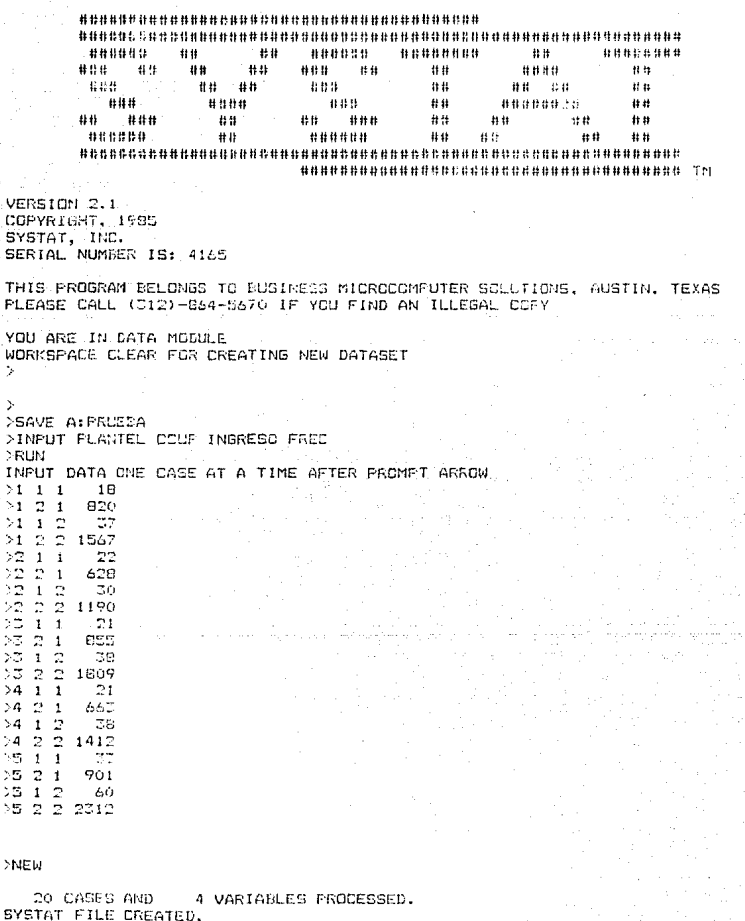

"WORKSPACE CLEAR FOR CREATING NEW DATABET<br>"WORKSPACE CLEAR FOR CREATING NEW DATAGET ÷,  $71$ 

 $\frac{>}{>}$  DU14

# SYSTAT FROCESSING FINISHED

INFUT STATEMENTS FOR THIS JOB:

SAVE A: PRUERA INFUT PLANTEL OCUP INGRESO FREC. NEW<sup></sup> Stop - Program terminated.  $\mathbf{C}$ 

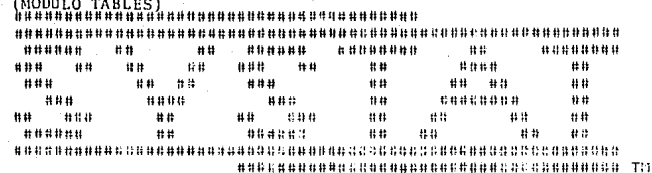

VERSION 2.1 COFYRIGHT, 1985 SYSTAT, INC. SERIAL NUMBER IS: 4165

THIS PROGRAM BELONGS TO BUSINESS MICROSOMPUTER SOLUTIONS, AUSTIN, TEXAS PLEASE CALL (312)-864-5670 IF YOU FIND AN ILLEGAL COPY

YOU ARE IN TABLES HODULE

## >USE A: PRUEBA

VARIABLES IN SYSTAT FILE ARE: PLANTEL. **OCUP INGEFSO FREC** 

:TABULATE FLANTEL#OCUP\*INSBES6 / WEIGHT=FREC TABLE OF (ROWS) BY INGRESO **OCUP** (COLUMNS) FOR THE FOLLOWING VALUES: **PLANTEL**  $\sim$ 

#### **FREQUENCIES**

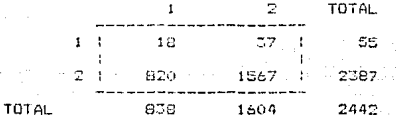

**OCUP** (ROWS) BY INGRESO (COLUMNS) TABLE OF FOR THE FOLLOWING VALUES: PLANTEL

#### FREQUENCIES

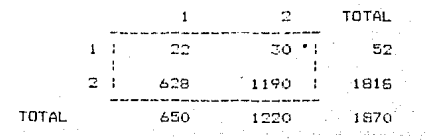

TABLE OF COUP (ROWS) BY INGRESO **COLUMIS** FOR THE FOLLOWING VALUES: **FLANTEL** 

## **FREQUENCIES**

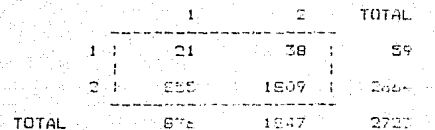

TABLE OF <sup>1</sup> DCUP (ROWS) BY INGRESO  $COLUMNS$ FOR THE FOLLOWING VALUED. **FLANTEL Contract** 

## FREQUENCIES

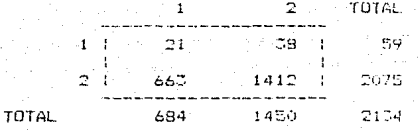

TABLE OF COUP (ROWS) BY INGRESO (COLUMNS) FOR THE FOLLOWING VALUES: PLANTEL in mar  $\sigma$ 

## **FREDUENCIES**

Ţ

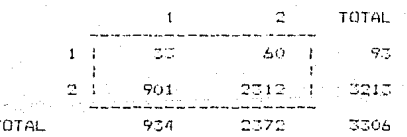

>MODEL PLANTEL + OCUP + INGRESO + PLANTEL\*INGRESO / FITTED

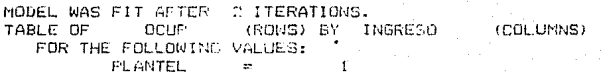

FITTED VALUES i mengang pangkalang

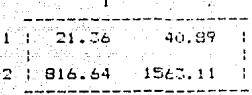

(COLUMNS) TABLE OF COCUP (FONS) BY INGRESO FOR THE FOLLOWING VALUES:  $FLANTEL =$ 

FITTED VALUES

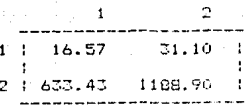

TABLE OF COOLY (RONS) BY INGRESO (COLUMNS) FOR THE FOLLOWING VALUES: **PLANTEL =** 

FITTED VALUES

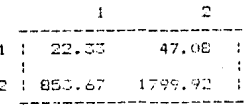

TABLE OF COUP (ROWS) BY INGRESO (COLUMNS) FOR THE FOLLOWING VALUES: **FLANTEL**  $\overline{a}$  $\mathbb{R}^n$ 

FITTED VALUES

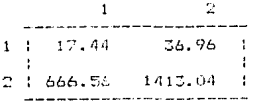

TABLE OF COOP (ROWS) BY INGRESO **COLLUMAC)** FOR THE FOLLOWING VALUES: . **FLANTEL**  $\sim 100$ 5

**FITTED VALUES** 

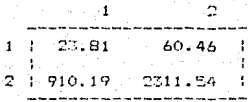

TEST OF FIT OF MODEL

DEGREES OF FREEDOM =  $\overline{q}$ PEARSON CHI-SOUARE = 9.09 PROBABILITY = .429 LIKELIHDCD RATIO CHI-SQUARE =  $B.66$ FROBABILITY = .469

**TIUD**C

SYSTAT PROCESSING FINISHED

INFUT STATEMENTS FOR THIS JOB:

USE A: PRUEBA TABULATE PLANTEL\*OCUP\*INGRESO / WEIGHT=FREC MODEL FLANTEL + OCUF + INGRESO + PLANTEL\*INGRESO / FITTED Stop - Frogram terminated.

**RMDP** 

## 3.1 El panueto

BMDP es un conjunto de programas diseñado para el análisis de datos, usando desde métodos sencillos hasta técnicas estadísticas avanzadas. Los datas generalmente son analizados, al igual que otros paquetes, por un iterativo "examinar y modificar", esto es que primeramente se analizan los datos v después del analisis. se modifica el modalo y se vuelve a examinar.

Los programas que contiene el paquete estadístico BMDP son: Descripción de Datos. Tablas de Contingencia, Análisis de Regresión, Análisis de Varianza, Análisis Multivariado, Series de Tiempo. Cada programa se identifica por una código. El código correspondiente Tablas de Contingencia es P4F.

Un programa en BMDP consiste en un conjunto Hail enunciados (llamados Lenguaje de Control) que se inician con un siash. seguido de una o varias palabras reservadas y un conjunto de campos, y terminan con un punto. Ejm

## /VARIABLE NAMES ARE INGRESO. OCUP.

Opcionalmente en el programa pueden in incluídos los datos o pueden ser leidos de otra fuente.

Los programas en BMDP pueden ser ejecutados interactivamente o

en forma batch.

Fara terminar un programa en BMDP, teclear: /END si fuéejecutado en forma batch o /FINISH si fue ejecutado en forma interactiva.

Es importante señalar que el programa P4F puede analizar tablas de dos criterios con un máximo de 5000 celdas de n-criterios con un máximo de 3000 celdas.

## 3.2 Acceso y salida al y del sistana

Para hacer el análisis de datos en forma batch es necesario primeramente teclear los comandos requeridos con el editor de la computadora VAX y posteriormente ejecutar el programa. En. l a forma interactiva, se teclearán los comandos cada vez que el programa los requiera. En este trabajo solo se utilitará la forma batch, ya que tiene la ventaja de ahorrar tiempo.

Para accesar el editor de la VAX, primero se deberá teclear la clave del usuario y su password, posteriormente aparecerá la siquiente señal con la fecha del día que se accesa.

Last interactive login on Thursday, 27 aug 1987

Para crear un programa llamado por ejemplo PRUEBA.DAT, teclear:

\$EDIT PRUEBA.DAT

en este momento se pueden emperar a teclear las instrucciones requaridas. Al terminar, se tecleará:

\*EXIT

en este momento el programa se salva y ya puede ser ejecutado. Para ejecutar el programa correspondiente, teclear:

\$BMDF F4F

y el sístema responderá:

Name of EMDP Instruction Languaje File:

teclear el nombre del proprama. Eim:

Name of BMDP Instruction Languaje File: PRUEBA.DAT posteriormente teclear el nombre de salida.

Name of file to write output to: FRUEBA SAL

en este momento el programa se empieza a ejecutar, apareciendo la  $seKal:$ 

Now running 4F....

en caso de que no hubiera errores en el programa. el sistema finalmente prequntará:

> Name of BMDP program to run : < dar return> All done

Con estos mensajes termina la ejecución del programa y los resultados obtenidos se pueden ver en el archivo de salida (en este ejemplo. PRUEBA.SAL).

De una manera más fácil se puede ejecutar de la siguiente manera, que es equivalente a la anterior.

\$BMDP P4F FRUEBA.DAT PRUEBA.SAL

## 3.3 Declaración de datos

La intrucciones usadas para describir los datos y las variables,

ESTA TESIS NO DEBET SALIR PE LA BIBLEOTECH-

# $500$

## **ZPROBLEM**

Se utiliza para dar, un título, al análisis a ser efectuado. este no dabe exceder de 160 caracteres. Si se omite, el título de la salida quedará en blanco. Sintaxis:  $\sqrt{TPRDELEN}$  TITLE = :enunciado'. /PROBLEM TITLE = 'ESTE ES UN EJEMPLO'. Eim

## **ZTNPLIT**

Describe la entrada de los datos (número de casos. número de variables y el formato). Para esto es necesario especificar cada caso.

## VARIABLES

Indica el número de variables (#).

 $VARTAELES = #$ Sintaxis:

## FORMAT

Describe el formato en el que van a ser leídos los datos (se usa el mismo que utiliza el lenquaje FORTRAN). se puede usar también formato libre (FREE).  $FORMAT = 'CFORMATOR$ . Sinténis:

#### CASES

Indica el número de casos. Este no es necesario especificarlo a menos que sólo una parte se lean o cuando en una ejecución se hagan repetidos análisis.

 $\angle$ CASE =  $\langle + \rangle$ . Sintánis:

donde <#> es el número de casos.

ejm \* del comando /INPUT:

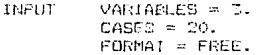

់ន*េ* 

#### **/VARTABLE**

Sirve para declarar las variables.

NAME

Declara las variables, el nombre de estas debe ser menor de 9 caracteres.

Sintaris: NAME (lista de variables).

Si el nombre de la variable no comienza con alguna letra, éste deberá estar entre apóstrofes.

 $Eim * 1$ 

/VARIABLE NAME = PLANTEL, OCUP.INGRESO,

/CATEGORY (a GRUP)

Es usado para clasificar los casos en orupos o categorias.

CODE y NAME Son utlilizados para identificar las categorias de las

 $CODE$  (#) = #lista.

variables.

Sintásis:

NAME (#) = nombre lista. El nombre debe ser menor de 9 caracteres y en caso de que no comience con letra, deberá estar entre apóetrofes.

CUTFOINTS

Se usa  $e<sub>h</sub>$ lugar de CODE para separar una

variable(continua) en intervalos.

Sintanis:  $CUTFUINTS (#) = 0$ lista.

Ejm \* considerando una tabla marginal:

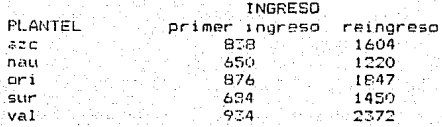

la declaración será:

VVARIABLE NAMES = PLANTFL INGRESO. /CATEGORY CODES (1) = 1.2.3.4.5. NAMES (1) = azc, nau, ori, sur, val.  $CODE5 (2) = 1.5$ NAMES  $(2) = \text{'ori}$  ing'.'reing'.

En este sentido, CODES (1) = 1.2.3.4.5. Significa que los códigos de la variable PLANTEL van a ser  $1, 2, 3, 4, 5$ y los va a llamar azc nau ori sur val respectivamente. De esta manera, un individuo que tenna los códigos 1,1,1 quiere decir que es del plantel azcapotzalco, de primer indreso y es patrón.

Ès. importante señalar que CATEGOAY CODES o CUTPOINTS  $500$ requeridos' si hay más de 10 valores para una variable categórica  $\circ$ si se tiene una tabla con n-criterios; de otra manera 10 niveles son ocupados por cada indice y en este caso se puede exceder el espacio disponible en la memoria de la computadora. En algunos casos donde ya exiten métodos para tabulación de datos esta instrucción es omitida.

**/RESET** 

Cuando esta instrucción es usada, todas las asignaciones efectuadas son canceladas.

## 3.4 Tabulación de datos

Para charge. Ta tabulación de datos en BMDP oxisten varias formas, algunas para tablas de 2 criterios y otras para tablas de 3 6 más criterios, todas utando la instrucción TABLE (que se hace referencia mas adelante), además se tienen las opciones FRINT. STATISTICS. que son opcionales de acuerdo  $a1$ análisis requerido.

3:4.1 Tablas de dos critorios

/TABLE

Con este comando podemos tabular los datos de una o varias tablas 2 criterios. Para esto se tiene que indicar de que categorias forman las columnas y cuales los renolones. Los comandos opcionales son PRINT, STATISTICS, DELTA.

Sintáxis: /TABLE COL = <lista var>. (define) las categories de las columnas)  $ROW = *l*ista var.$ (define) las categorias de los rengiones)

FAIR o CROSS.

 $0.56$ tablas son formadas de todas las posibles combinaciones de COL v ROW)

Ejemplo para tabular los datos:

 $\mathbf{I}$  $\mathbf{I}$  $\mathbf{f}$  $\mathbf{1}$  $\cdot$  $\mathbf{1}$  $\mathbf{I}$  $\mathbf{1}$  $\overline{2}$  $1<sup>2</sup>$  $\overline{2}$  $2<sub>2</sub>$  $\mathbf{I}$  $\begin{array}{c}\n 2 \\
 2 \\
 2 \\
 2 \\
 3\n \end{array}$  $1 \t2 \t1$  $\overline{z}$  $\overline{2}$   $\overline{2}$  $1\,\,\overline{2}\,\,1$  $1\;\; 1\;\; 2$  $2\,2\,2$  $121$  $2<sub>1</sub>$  $\overline{z}$  $\overline{1}$ - 5  $\overline{z}$  $\mathbf{1}$ 

con la instrucción

/TABLE COL = EDAD.OCUP.EDAD.  $ROW = PLANTEL. PESD. OCLP.$ 

Se obtendrá como resultado las siguientes tablas y resultados:

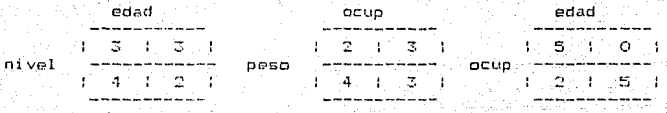

- $-$  A1. no especificar alquna opción, imprimen  $5e$ las estadisticas por default en las que se señala las tablas construídas (en este caso fueron 3 : edad vs nivel, ocup vs peso y edad vs ocup).
- Señala que datos fueron omitidos por estar fuera del rango marcado.
- Número de casos leídos.
- Fara cada variable imprime alcunas estadisticas descriptivas: media, desviación estandar, etc.
- Imprime las tablas.
- Bajo la hipótesis de independencia entre renglones y columnas, imprime la X de Pearson y la X de Yates y  $105$ valores esperados para cada tabla, así como  $105$ datos excluidos.

### /DELTA

Cuando las frecuencias de las celdas son muy pequeñas, algunos investigadoras prefieren affadir una constante a cada frecuencia de la colda (por lo general 0.5), esto es posible con la construcción:

//DELTA = (valor a ser añadido).

Opciones para la obtención de resultados:

especial que NO OBSERVED. FYC. Imprime la tabla con los  $casos$ de firecuencias. excluidas a menos que se le especifique "(3 E3DLUDED, LIST = (#). Taprime, sóla las casas que són excluídos de una o más tablas. PERCROT = DO, ROW, COL, TOT. Calcula los porcentajes por renglondo (AGW), columnas (COL) o del total de la cabra (TOT). Estas opcionas par defaultiva actán incluídas. Isólo on indian án en el programa si no se desean obtener. Ejm Si no se quiere imprimir la tabla con la frecuencia de los valores observados : ZPRINT NO OBJERVED. **ZSTATISTICS** 

laprice las tablas de frecuencias a menos que se

 $1e$ 

Se pueden obtener-estadísticas, medidas de asociación,

correlación, pruebas de hipótesis y otras estadísticas.

Opciones:

CHISOUARE.

LRCHI.

FISHER.

**/PRINT** 

OBS.

SPERMAN. (56) 8 7:2)

LAMBDA.

CORRELATION.

(sóid run)

TALIS.

MCNEMAR.

LINEAR. (solo 2xc 6 rx2)

CONTINGENCY.

TETRACHNORIC. (6615-282)

GAMMA.

UNCERTAINY.

## Eiminara obtener la X. y la Gamma:

ZSTATISTICS CHISOHODE BA' IHA

> For. otra parte. cuando se obticado valores enterados muy caquenos. a veces es preferible 'calaosar' categorias para formum invevas con valores osperados considerabido. esto se puedo hacer de la siquiente forma. VETATIETICS.  $MINIMIM = 1$ .

**ZER HIT FISEFATED** 

> (si el minimo valor esperado es menor que 1 en una categoria, no "calessa" con la categoria advergate)

Si se efectua al 'calanso' de categorias. las estadisticas 0. el Coeficimeto de Continecesia y la U de Gramer son. .<br>Calculadas con la X de la tatla 'colapsada', todas las demát estadicticas son calculadas de la subia original.

**ZPŘINT** También e ti nositie obtener bajo  $1.5$ hipótesis.  $-$  de independencia, los valores esparados, estandarizados y las desviaciones de Freeman-Tukev, las diferencias de loi. valores observados y esperados con las siguientes opciones: EXPector: FREeman STANdarized DIFference Ejm para obtener los valores estandarizados : /FRINT STAND:

# 3.4.2 Lablas de n-criterios

Para formar  $d\sigma$ tablas A criterios existen varios procedimientos (todos utilican en comando TABLE) y que a continuación es especifican:

(Es importante señalar que todos los procedimientos van precedidos por los comandos PROBLEM, INPUT, VARIAGLE, CATEGORY indicados anteriormente).

Para indicar que variables se van a tabular se utiliza: **/TABLE** INDICES = INGRESO.OCUP. FLANTEL.  $(1)$ 

Indica que PLANTEL es la variable que cambia más lentamente los indices e ll%RESO es la que cambia más rápido, esta instrucción es similar a:

 $(2)$ 

 $(3)$ 

```
CATVAR = INGRESO.
/TABLE
         CATVAR = OCUP.
         CATVAR = PLANTEL.
```
también a:

/TABLE COLUMN = INGRESO. RGW.  $=$  OCUP. CATVAR = PLANIEL.

Estas tres formas con similares y se pueden usar indistintamente.

Existen tres procedimientos para leer los datos, éstos dependen de cómo se haga la declaración de las variables:

1' Las formas, anteriormente vistas son para declarar las variables sin especificar que se va a trabajar con frecuencias ya dadas, ésta es una forma de leer los datos. Si por ejemplo se

declararon las variables de la siguiente manera:

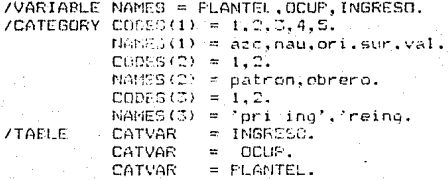

 $(**)$ 

los datos, que deben estar al final del programa después del serán registrados de la siguiente forma

 $\begin{array}{cc} 2 & 1 \\ 3 & 1 \\ 2 & 1 \\ 3 & 1 \\ 4 & 1 \end{array}$  $\mathbf{1}$  $\overline{2}$  $\mathbb{C}$  $\mathbf{I}$  $\mathbf{1}$  $\mathbb{R}^2$  $\mathbf{1}$  $\begin{array}{c} 1 \\ 1 \\ 2 \\ 1 \end{array}$  $\mathbf{1}$  $\frac{1}{1}$  $\boldsymbol{q}$  $\frac{3}{1}$  $\frac{1}{1}$  $\frac{1}{1}$  $\frac{2}{1}$  $\tilde{a}$  $\mathbf 1$  $\begin{array}{c} 2 \\ 1 \\ 2 \\ 3 \end{array}$  $\frac{2}{2}$ 

 $\overline{1}$ 

donde los datos por ajemplo del primer renglón (2  $1 - 1$ ) quieren decir es un patrón de primer ingreso al plantel naucalpan.

21 For otra parte, вi Se tienen  $1a5$ frecuencias, bastará

con indicarlas junto con los indices correspondientes, con el comando COUNT dentro de TABLE.

Sintánis:  $\sqrt{148}$ LE COUNT = <var de las frecuencias>.

For ejm \*, si se tienen los siguientes datos, que son equivalentes a (##) y que deben estar al final del programa:

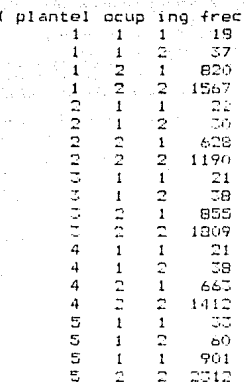

Las instrucciones serian:

**/TABLE** INDICES - HIGRESO, OCUP, PLANTEL. COUNT = FREC.

## /END

y de esta manera se obtiene la tabulación de los datos.

g g

3) la otra forma de declarar la tabla y que es más práctico para no declarar los indices, sólo las frecuencias, es incluyendo el commando /INFUT TABLE que es una opción de /INFUT que anteriormente se especificó.

Sintaxis:

**ZINFUT** TAELE = <no. de niveles>. donda kno. de niveles indica los niveles de la tabla con los indices - en onden da acuerdo a la napidez-con que cambian (tel primero es el más lento - y el último ch'el más rápido).

 $\therefore$ ejm $\approx$ 

**ZINFUT** VARIABLES = C. TABLE =  $S, R, R$  $FORMAT = FRA$ /VARIABLE ... /CATEGORY... /TABLE ... zetim. datos

y los datos debenán temen la siguienta capuancia :

18 37 820 1567 22 30

60 901 2312

De acuerdo al análisis que se esté efectuando, a veces se desea separar una tabla en varias de menor dimensión vi efectuar el análisis por cada tabla.

**/COUDITION** Esta Instrucción auntra 2 bablas diferentes. Separa las categorias de la variable indicada.

ZTABLE INDICES = PLANTEL. INGRESO. CONDITION = OLUF.

El resultado son dos tablas de la siguiente forma :

batron. . obrero. PLANTEL/INGRESO pri ing reingreso PLANTEL/INGRESO pri ing reingreso 820 ta. 37. 1567.  $\overline{a}$ 3ó. .<br>nau 22 628 1190 −,  $\sim$   $\Gamma$  $\overline{21}$ зä 855 öri 1809  $\blacksquare$  $21$ 3B ŗ  $AAT$  $1412$ sur  $\overline{33}$ 901.  $val$  $\cdot$ 60. ÷ 2312

## 3.5 Aguste del modelo

BMDP cuenta con varias opciones (que a continuación se señalan) para el ajuste del modelo, el uso de cada una depende de las necesidades del investigador.

Cabe señalar que cuando se requieren agrupar 2 o más variables para indicar asociación entre ellas se debe utilizar. La primera letra de la variable, seguida por un punto. Por eim \*  $\frac{1}{2}$ a variable OI (OCUP e INGRESO) indica las siguientes cuatro categorias :

> patron y primer ingreso patron y reingreso obrero y primer ingreso obraro y reingreso

## $/$  $FIT$

Esta instrucción se utiliza para-ajustar el modelo la primera letra de la variable será usada, para representar el indice.

91

ASSOCIATION Señala el grado de asociación. Sintaxis:  $/FIT$  ASSOCIATION =  $\langle # \rangle$ . donde <#> indica el grado de asociación.

si se dasea obtener la G y la X de Pearson Eim con ้นท grado de asociación 2, se deberá teclear: /PROBLEM FITLE = 'PRUEBA'. VARIABLES =  $3$ . **ZINFUT** TABLE =  $5, 2, 2$ . /VARIABLE NAME = PLANTEL, OCUP, INGRESO.<br>/CATEGORY CODES(1) = 0,1,2,3,4,5.  $(A)$  $NAMES(1) = \text{arc}, \text{nau}, \text{ori}, \text{sur}, \text{val}.$ CODES (2) =  $0,1$ . NAMES(2) = patron.obrero. CODES (3) =  $0, 1$ .  $NANES(5) = "pri inq", "reing".$ **ZTABLE** CATVAR  $=$  INSPECO. CATVAR  $\overline{z}$ ocup. **CATVAR**  $=$  PLANTEL.  $/$  $F$  I T  $ASSOCIATION = 2.$ ZEND. (se obtendrá la G V X de Pearson para las asociaciones

parciales v marqinales de orden 0.1).

**/FIT ALL** 

Se utiliza para ajustar todos los modelos jerárouicos de una tabla do 2 ó 3 critorius. En caso de tener una tabla de 4 criterios se podrían ajustar con esta instrucción n-tablas de 3 criterios (también si se tiene una tabla de 3 criterios pueden ajustar n-tablas de 2 criterios) (neluvendo la SO. instrucción COMDITION cañalada unteriormente.

 $E$ im. \* usando las intruccciones referidas en  $(A)$  :

 $(6)$ /FIT ALL. **ZEND.** 

Se l obtendrá como resultado un cuadro con todos los *andelos* 

requeridos con las estadísticas X y G de Pearson.  $_{105}$ grados de libertad de ambos y el número de iteraciones efectuadas con cada modelo.

**/FTT-NODEL** 

Si se quiere ajustar un modelo específico se utiliza esta instrucción (como se señaló anteriormente la primera letra de la variable es la que se usa gara identificaria).  $J$ FIT MODEL =  $(model_G)$ . Sintánis:

 $E$  in  $\lambda$ 

1. Si queremos ajustar ol modelo PLANTEL + DCUP + INGRESO PLAMTEL. HISRESO se tendrá lo siquiente:

$$
2F1T \text{ MODEL} = F, G, I, F1.
$$

2. BMDP: trabaja con modelos jerárquicos. entonces si .<br>Ee tiene la instrucción

/FIT MODEL = PI.FO.PI.

se refiere al modelo

PLANTEL + OCUP + INGRESO + PLANTEL, INGRESO + PLANTEL, OCUP OCUP.INSEESA.

 $\overline{D}$ . Si se quiere hacer el ajuste de dos modelos, bastará con poner:

> /FIT MODEL = PI.PC.01.  $0.PI.$

Compresultado de esta instrucción, se obtiene la X 1<sup>'</sup>a  $\checkmark$  $\mathbf{G}$ sus respectivos grados de libertad y el número de con interacciones.

**VETT ADD V /FIT DELETE** 

Permite aiustar los modelos con el procedimiento 'STEPWISE' (aBadir o quitar términos).

Para efectuar el ajusto añadiendo terminos se utiliza /FIT ADD. las opciones para osta son SIMPLE o MULTIPLE. El modelo inicial para el ajuste, es el especificado en /MODEL añadiendo el término (simple o múltiple) en turno e imprimeel resultado de la prueba-de ajuste del modelo y la diferencia de éste y el modelo original: después de ajustar todos los nuevos modelos, espoelal 'mejor'. Si en la instrucción STEP se la marca un número mayor que 1, entonces se reemplaza el modelo crieinal por el jmejor" modelo y otraj vez añade tórminos. Esta operación se repite hasta el número de pasos especificado o cuando la prueba de lajuste del mejor modelo' y la prueba de la diferencia son no significativos (sus probabilidades son mayores que εI criterio indicado en PROBABILITY).

Para efectuar el ajuste quitando términos se utiliza /FIT DELETE (con ascionas SIMPLE o MULTIPLE) v el procedimiento es análogo al descrito anteriormente con la instrucción ADD, a diferencia de que el criterio para terminar el proceso, es que se cumplan el número de pasos especificado en STEP lo cuando la prucha de aluste-del "mejor" modelo y de la diferencia sea significativa.

Para hader el ajuste con ADD, se recomienda la opción MULTIPLE ya, que de esta manera los términos con efectos

 $-94$ 

 $de$ orden mayor no pueden ser incluidos en una opcion posterior, sin que todos los terminos con efectos de orden menor incluídos en los de orden mayor, sean, significativos. Con DELETE, se recomienda la opción SlMFLE ya que con MULTIPLE se borran todos los términos de segundo orden y todos los involucrados de orden mayor, y visto de esta manera es muy estremoso.

3.6 Obtención y resultados del ajuste

ZPRINT

En BMDP se pueden obtener otros indicadores en el ajuste. esto es posible con el comando /PRINT, después de haber indicado el modelo.

Sintáxis:

**/FRINT** EXPected. (imprime los valores esperados)

Gimbrime

estandarizadas)

Freeman-Tukey)

observados)

las

(imprime las desviaciones de

(imprime las diferencias entre Ios valores esperados y los

(imprime el valor de la X )

(imprime el valor de la G )

desviaciones

STANdarized.

FReeman.

DIFFerence.

CHISQuare.

LRCHI.

Eim /MODEL P, I, O, Pl, PD, STAND. **/PRINT** DIFF.

 $dpl.$ modelo especificado imprimirá las desviaciones estandamiradas y las diferencias entre los valores observados y esperados)

#### /PRINT

Es posible obtener también en caso de que la pruebal seal no sionificativa. las estimaciones de los parámetros de modelos loalineales.

Sintásis: /PRINT LAMPDA. (imprime los parámetros) estimados y los estimados divididos entre su error estandar).

> (imprime los parámetros BETA.  $\lambda$ multiplicatives  $\beta = e$  )

> VARIance. (imprime las matrices de correlación y covarianza entre los estimadores de los parámetros).

## **/TABLE EMPTY**

Con. este comando se pueden definir los 'ceros estructurales'.

Sintaxis:

 $Y$ TABLE EMPTY = <lista de indices>. donde <lista de indices> indica los indices- $\mathbf{d}$ las celda= ava. Lieuen cerco. estructurales'.

Como resultado se obtiene una tabla con '1' y '0' en donde se marcó el 'cero estructural'. también se obtienen los valores esperados y las desviaciones estandarizadas, ambos tomando en cuanta el feero estructural'.

**/FIT CELL** 

Se pueden identificar las celdas con valores extremos utilizando esta instrucción. Si el resultado del ajuste del modalo es no significativo. No se realiza el proceso.

 $SintA<sub>n</sub> is: YF1T CELL = NO. STAN. FR.$ 

Identifica las celdas con valores entremos (calculados naso a paso con la instrucción STEP usando los valores ectandarizados o las desviaciones de F-ceman-Tukey.

STEP =  $\leq$ #>. (#) les el inúmero máximo de celdas a identificar con valores extremos. FROB = <#>.

<#> es el nivel de significancia.

 $E$ <sub>1</sub> $m$   $*$  $/FTT$ MODEL =  $F$  .  $0$  ,  $1$  ,  $FI$ . CELL = STAN.  $STFP = 4$ .

/ /FIT STRATA Elimina cada categoría en turno para cada índice especificado en <lista>, Los niveles que tienen dos categorias no son eliminados. Sintáxis: "ZEIT" STRATA = <lista>. /FIT  $STRA = ALL$ ó. Ein

**JETT** MODEL =  $F$ ,  $0$ ,  $I$ ,  $PI$ .  $STRATA = ALL.$ 

3.7 Facilidades del paguete BMDP ......

Las facilidades que ofrece BMDP son múltiples. a continuación se muestran algunas de éstas.

 $97$ 

film for the said of the season of the same of the season of the season of the same of the same of the same of

**/STACK** 

Fara imprimir una tabla en forma horizontal se utiliza esta instrucción.

Sintaxis:  $/$ TABLE STACK = <lista var>.

eim \* para imprimir en forma horizontal:

**/TABLE** INDICES  $=$ INGRESS. OCUP. PLANTEL. **STACK** INGRESS. OCUP.  $\equiv$ (variables que se van à imprimir forma horizontal).

Se obtendrá como resultado la siguiente tabla:

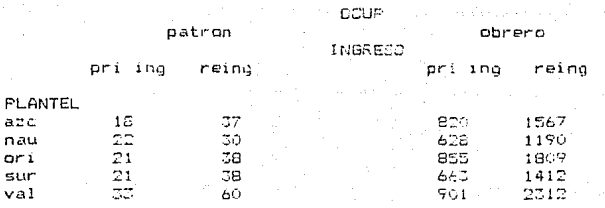

ZPRINT MARG

Con esta instrucción se pueden imprimir los marainales de las tablas para los criterios de clasificación que se le indiqua.

Eim \* para obtenar los marginales de un criterio de clasificación:

INDICES = INGRESS, COUP, PLANTEL. /TABLE /PRINT NARE  $= 1$ .

imprimirá cada tabla con 1 criterio de clasificación los marqinales:

COUP patron obrend total  $\sim$  $718$  $1.6273$  $\pm$  5508

inual cara FLATTEL @ 1.855ESO.

**ZERINT PERCENT** 

Al igual que en tablas de 2:2 se piccian obtener les porcontable, de la aloma manora se pueden obtener en tablas con n-criterios.

Sintanis. / /FRINT FERCENT = 00, REN. COL. TOT.

**/INFUT FILE V VSAVE FILE** 

A veces, duando se tiene una oran cantidad de datos, reculta may tadioso al que éstos se anouantren dantro del mismo programa que contiene las instrucciones de tabulación y ajusto del modelo. BMDP chreca la facilidad de sesarar la que les propiemente la decleración de los datos y al lajuste en ei. Esto de alguna manera perdita que la lactura de l'os datos sea mas rápida. También es muy conveniente esta forma da afactuar el ejuste, cuendo se requieren hacer varias goasiones un análicis o hacer transformacions on los datos. La primera parte consiste en declarar los datos y las variables. foreando un archivolon esta información con /CAVE FILE.

Sintánis:

/ SANC CODE = (nombre -FILE = (nombre de arcuivo). NER4

> donde CODE « inoctra) es usado para nombror un archivo de BMDP. El pombre

asionado á CODE debe ser menor o lougl a 8 caracteres. Deberá especificaren cada.vez.que el archivo BMDP se use como entrada de datos. Chombre de archivo: es el nombre del anghivo drhas in quanda la información.  $.$  $DAT.$ 

La segunda parte, consiste en doclarar el aiusto del mudelo. Para accessor los datos que se salvaron en 75AVE FILE se delliza Zinstin Fius.

Sintaires /1NFUT CODE = (membre).

FILE v. 'nomiste de anchivo .

donde 1012 y Fil5 tem los mismos que se doclarator on 73A/E.

Eje : Si de desea of given el agyste, el primer anchivo que contiene la declaración de las datos y variables, supóndase que se llano Piullo. Dol. certa de la tradiente fermar /PROFLEM TITLE = 'dericrision de dalos'. 7 DIGEST. VANIAZLES # 1.

CAS9 5 = 20. /VARIABLE NAME = PLANTEL, COUP, INGRESO. COUNT = FREC. /CATEGORY CONES(1) = 1, 2, 3, 4.5. NAMES(1) = sidimam.ort.sur.vAl.  $\text{CDFF} \mathbb{R} (2) = \pi \cdot 1$ , 2. MAMPAIRE & British, spreto. CODES CD = 41.2. NAMES (S) = 'pri loc', reing . ZGANE  $CODE = YC.$  $FILE = DATE2$ MF or

ZEND.

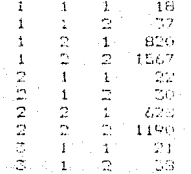

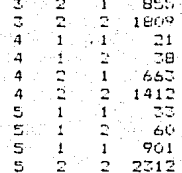

Este anchivo se ejecuta con el programa PID de la siguiente

format

SRMDF P10 PRUEBA DAT PRUEBA SAL

 $\sim$  El sequndo archivo que contiene el ajuste del modelo seria de la siguiente forma:

**/PROBLEM** TITLE =  $"$ ajuste del modelo".  $=$  DATOS.<br>= YO. **ZINFUT** FILE<sup>1</sup> **CODE**  $/T$  $E$ RI $F$ INDICES = INGRESO, OCUP, FLANTEL. **ZEIT ALL.** /END

Control Alberta He

Este archivo se ejecuta con el programa P4F, señalado anteriormente. Al ejecutar este programa, se efectúa el ajuste que se haya requerido.

/SAVE CONTENT @ /INFUT CONTENT

donde se procesa gran cantidad de En algunos casos. datos es necemario guardar. las tablas tabuladas (que se hayan obtunido en una ejecución del programa), en un archivo para posteriormente leerlos directamente sin tener que tabular nuevamento. Para esto se utiliza lesta instrucción. después de /TABLE. Con el nombre que se le asigne creará
las tablas y para identificarlas les pone un número consecutivo. También se deben incluir las instrucciones FILE y CODE que marcan en que nombre y códico se van a quardar. Sintasis: /SAVE CONTENT = TABLE.DATA.

 $EILE = <$ nombre de archivo>.  $COLE =$ 

donde: CONTENT = TABLE, DATA, quiere decir oué tablas o datos se quardarán en el archivo EMDP. FILE . y CODE tienen las imismas especificaciones que la instrucción anterior.

Eim \* si se quieren generar y quardar 3 tablas marginales

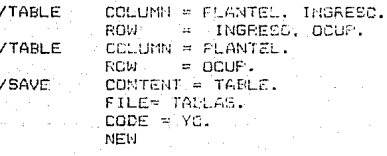

generará las siguientes tablas llamadas TAELE1, TAELE2, TABLES, en el archivo TABLAS con el código YO:

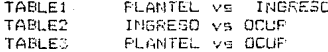

y por cada tabla numera las variables. Por ejemplo, en la table TABLE1 asigns 1 a FLANTEL y 2 a INGRESO.

Para cada una obtiene la X da Pearson y el valor minimo esperado.

Para leer las tablas quardadas con la instrucción /SAVE

CONTENT se utiliza /INPUT CONTENT

Sintaxis:

 $ZIMPUT$  CODE = (nombre). CONTENT= TABLE.DAIL.  $FILE =$  (nombre del archivo).

 $CODE$ .  $CDMTEUT = VETLE$  son las asionadas con el comando

SAVE CONTENT.

Fim. Para accesar la table TABLES (anteriormente señalada) :

/PROBLEM TITLE = 'LEE LA TABLA TABLEZ'.  $\angle$ INPUT CODE =  $\sqrt{0}$ .  $COMIENT = TABLES.$ **MADE STARLAS.**  $COLUMN = 1.$ **/TABLE**  $ROW = 2$ .

 $\overline{M}$ FIT  $\ldots$ ZEND.

con la instrucción. /TABLE se indica la variable con  $\varepsilon$ 1 número que se le asionó con SAVE y forma la tabla como se le hava indicado.

ZFIT CONVERGENCE V ZFIT ITERATION

Se pueda controlar el valor del criterio de convergencia con este comando, así como el número máximo de iteraciones con ZEIT ITERATION.

Sintaxie: /FIT CONVERGENCE =  $442$ ,  $442$ .

### drinder

- $<$  that  $>$ es la diferencia absoluta máxima permitida.
- es la diferencia máxima entre los  $<$ #2 $>$ observados totales y marginales totales en al modelo.

Sintaxiz:

## $\angle$  /FIT ITERATION =  $\langle \pm \rangle$ .

#### donde:

es el mánimo de literaciones para 185.

ajustar cualquier modelo.

Ejm

 $\begin{array}{rl} {\sf ZFIT \;\; model} &= {\tt id}, {\tt FO}, \\ {\sf ITERATION} &= {\tt 10}, \\ {\tt CONVERGENCE} &= {\tt .001, .0001}. \end{array}$ 

J.B. ESTRUCTURA GENERAL DE UN PROGRAMA EN BMDP

/PROBLEM  $TTITER$ **ZINEUT** VARTABLES CASES FORMAT **/VARTABLE NAMES /CATEGORY CUTFOINTS** cones NAMES ZTARLE. INDICES statistica de cor. **ROW** CAT

- \* PAIR. & CROSS.<br>\* CONDITION
	-

 $\mathbf{r}$ leni in

- $\mathbf{r}$ EMPTY
- **\* STACK**

\* /FRINT

\* DEL.TA **ODServed EXCluded** LIST EXPected LAMEDA VARiance **RETA** STANDarized FREEman ADJust **DIFFerence** CHISO MARGina PERCent \* /STATistics CHISQuare CONTIngency LRCHI FISHer TETRacheric CORRelation SPEARman GAMma LAMBda TAUS UNCertainy MCNemar MINintum LINEAR

- $/$  $FIT$ 
	- SIMULtaneous ASSOCiation
	- **MODEL**

ALL.

- $*$  ITERation
- \* CONVergence
- $*$  ADD
- **\* DELETE**
- $*$  SIEP
- \* FROBability  $*$  CFLL
- \* STRATA
- \* /INPUT
- TABLE: CONTent CONTent
- \* /SAVE

\* Opcionales

Las letras mayúsculas indican-los nombres que BMDP<br>reconoce, es-decir, que indicando-éstos es suficiente<br>para que BMDP-los-tome-en-cuenta-y-de-esta manera, no Nota: escribir el nombre completo.

Tabla comparativa de algunos resultados que se obtionen con los paguetes GLIM. SYSTAT y BMDP.

 $\mathbf{r}$ 

 $-107$ 

CLTN.  $-$  SYSTAT: **HMDP** 

 $\ddot{\phantom{0}}$ 

÷

٠

x

Valores esperados Devianza ... j**.2** 2 15 d  $\boldsymbol{z}$ Estimación de parámetros. Residuales (obs-esp / Yesp) Desviaciones de Freeman-Tukey Diferencias obs-esp Porcentajes (columnas y renglones) Coeficiente de contingencia Probabilidades exactas de Fisher Correlación de Spearman Medidas de Goodman-Eruskall Métodos para la selección del "mejor" modelo Cero estructural Colapsar categorias Opción para añadir 6 = .x Driterio para verminar las iteraciones Comando de "ayuda" incluído en el paquete Lectura de datos en archivos externos

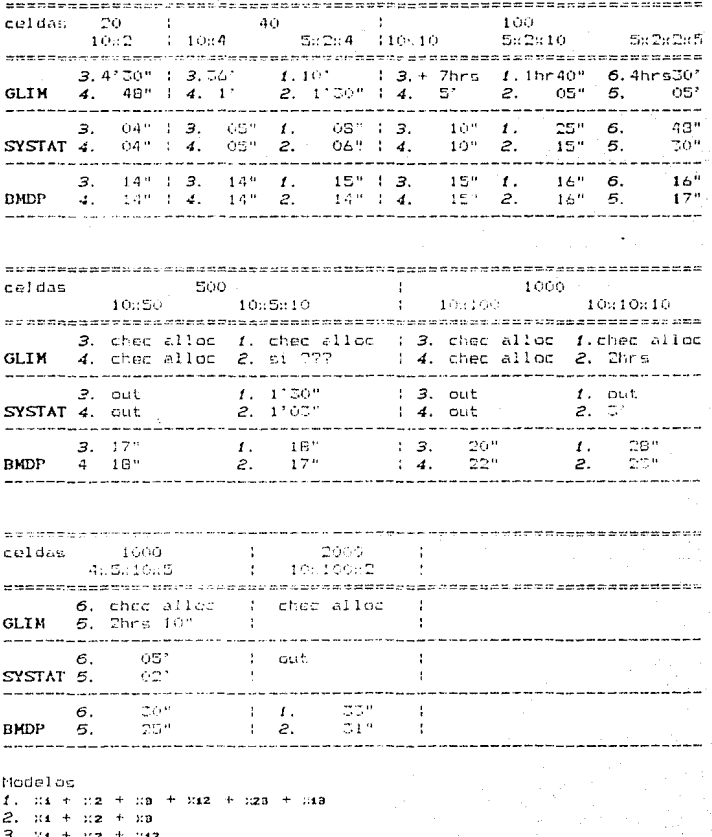

## Tiempo de respuesta para el ajuste de diferentes modelos

 $4.34 + 32$  $5. x_1 + x_2$ litena u

NAME CONTROL OF STREET AND DESCRIPTIONS

 $B_{111}$   $34 + 32 + 32$  +  $34 + 34$  +  $342 + 343$  +  $344 + 344$  +  $329 + 324 + 334$  +  $328 + 342$  $x + y = 4$   $x + y = 4$ .  $x + 74$ .

Como se bunde observar, en GLIM el tiempo de respuesta que tarda en efectuar el ajuste. depende del número de celdas y del modelo. Dado, un inúmero de coldas, el tiempo de respuesta para el ajuste de un modelo con menos términos es menor. Conforme aumenta la cantidad de celdas, el tiempo de respuecta aumenta conciderablemente, por ejemplo para el modelo t. va de 10° para 40 celdas, hasta 1 hr 40" para 100 celdas.

Cuando se tiene el mismo número de caldas, en general, on GLIM el tiempo de respuesta es menor cuando se tienen más variables.

En BMDP, los tiempos de respuesta no varian mucho, ya que por ejemplo van de 15" con 40 coldas hesta 33" con 2000 reldas. para el modelo f. En comparación con SYSTAT y GLIM estos timapos son minimos.

En SYSTAT - los tiencos de respuesta no varian demasiado y in man extremadamente como an GLIM. De acuerdo a ésto se puede destr cupestán en un término medio-respecto a CLIM y BMDF.

Por otre parte, en cuánto al límito de manejo de datos,  $C<sub>1</sub>$ observa que con GLIM y SYSTAT en general, na se pueden manejar 1000 celdas y en éste sentido BMDP no tiene limitaciones Cue acuerdo al manual, se pueden manejar hasta 5000 coldas).

1.09

## CONCLUSIONES

El uso de paquetes estadísticos debe considerarse como  $inc$ herramienta de gran utilidad para el análisis de datos, sin, hacer a un lado los aspecios teóricos que llevan a un buen análisis.  $\mathbf{v}$ a que los diseñadores de ogqueles no consideran el problema de  $\overline{1}$  $\overline{1}$ organización inicial de la información.

La utilización de esta herramienta cermite al investigador  $n$ distraer su atención en cálculos numéricos que mediante el uso de paquetes estadisticos son relativamente rápidos y precisos.

De los 3 paquetes estadísticos que fueron presentados para el analisis de Tablas de Contingencia, no se ouede recomendar uno en especial o decir que alguno os el mejor en todos los sentidos. ya que cada uno tiene ventajas y desventajas y la elección de que paquete utilizar depende de las necesidades que el investigador requiera.

 $\frac{1}{2}$ ventajas que ofrece el paquete GLIM son  $1 as$ siguientes: permite el calcuio de los parámetros (u's), maneja archivos que facilitan el uso de este paguete evitando de alguna manora repetir procesos, está disponible para una micromputadora PC. Las desventajas que so deben considerar son: tiene limites en cuánto a la capacidad de almacerar información (sólo se pueden accesar aproximadamente 500 celdas), no contiene 'help' oue a

veces facilita el uso del paquete y en cuánto al  $t$ iemoo de respuesta se considera que es muy lento.

Por otra parte las ventajas del raguete SYSTAT son; el tiempo de respuesta es relativamente rápido, contiene un 'help' que permite que el paguete sea 'amigable', se puede accesar on  $\mathbf{u}$ microcomputadora PC. Las desventajas son: no permite el cálculo  $\overline{d}$ los parámetros (u's), tiene limites en cuánto a capacidad de almacenar información Csólo permite aproximadamente 500 celuas).

Finalmente, considerando que BHDP es un paguete ostadistico muy completo, las ventajas que ofrece son considerables, entre éstas se encuentran: permite el cálculo de parámetros y otro tipo de estadisticas que los paquetes GLIM y SYSTAT no consideran,  $\epsilon$ cuánto al tiempo de respuesta es rápido, almacena gran cantidad de información, contiene 'help' que de alguna manera facilita su uso. La desventaja que tiene este paquete es que sólo se encuentra disponible en una computadora VAX, que por lo general no es fácil el essess a este tipo de computadoras.

# ANEXO: RELACION ENTRE LOS PARAMETROS ORTENIDOS EN LOS PADUETES GLIM Y RMDP

Dados los detalles de los paquetes GLIM y BMDP. es importante establecer alounas relaciones-entre-los' parámetros  $(u^{\dagger}$  a  $)$  $QUCD$ obtienen estos paquetes estadisticos.

Analizando los parámetros obtenidos por GLIM se coserva que para el cálculo de dichos parámetros no sigue las relaciones establecidas señalada en los capítulos anteriores.

Por otra parte, EMDP si se basa en lestas relaciones para  $n<sup>1</sup>$ cálculo de los parámetros.

Sin embargo, se pueden obtener ciertas correspondencias entre estas dos formas de calcular los parámetros.

En base a lo anteriormente expuesto, para dos criterios Se tione que bajo Ho:PL P.i.

### $log mi = u + uuv + u20$

Los parámetros obtenidos son (2.1.10), (2.1.11), (2.1.12), [del la primera parte de esta Tesis. La demostración de esta iqualdad consiste únicamente en sustituir los parámetros u. umo.  $-0.200$ y simplificar (tomando en cuenta la hipótesis de independencia).

Para 3 criterios baio la hinótesis de independencia.  $109$ parámetros obtenidos son (2.3.4) - (2.3.7) expuestos en la primera parte de esta Tesis. En caso de no haber independencia entre

las tres variables. los parámetros de asociación entre pares de variables se pueden calcular de la siquiente manera:

$$
\mathsf{u}\mathsf{z}\mathsf{z}\mathsf{u}\mathsf{p} = \frac{1 - k}{\sum_{i=1}^{n} 1} \mathsf{u}\mathsf{q} \mathsf{u}\mathsf{u}\mathsf{y} \mathsf{k} = \mathsf{u}\mathsf{z}\mathsf{u}\mathsf{u} + \mathsf{u}\mathsf{z}\mathsf{q}\mathsf{u} = 0
$$

similar se calculan los parámetros umup y de una forma uzadji.

De esta manera son calculados los parámetros en BMDF.

Por otra parte, haciendo un analisis y observando los resultados del cálculo de los parámetros obtenidos por GLIM se tiene que para dos criterios, bajo la hipótesis de completa independencia:

 $log mi = u + uuv + uzv$ 

con

es Avenus ukarin tuttar

 $u = log max$  $u(u) = \log \text{mix} - u$  $u_2(v) = log |m_1| - u$ 

que de la misma manera anterior este resultado se demuestra simplemente sustituyendo valores y simplificando. tomando en cuenta la hipótesis de independencia log muj = mi.m.j.

En particular para  $i = 1$  y  $j = 1$  se tiene:

 $u_1(t) = \log mu - u = \log mu - \log mu = 0$  $u_2(a) = 100$  mii -  $u = 100$  mii - 100 mii = 0

Como se puede observar en GLIM. en el caso de Tablas de Contingencia de dos criterios. Dajo la hinótesis de completa independencia. se "fijan" dos parámetros iquales a cero, umo ineral.

Siquiendo este método, para tres criterios se tiene que bajo la hipótesis de completa independencia:

 $100 \text{ mink} = 0 + u(0) + u(20) + u(30)$ 

coo

 $u = 1$  Gq. 611 °uno ≏ los mur – o °  $-$ uzti) = 1 de maia - u  $(A1)$ usible 100 milk = u

En particular para  $i = 1$ ,  $i = 1$ ,  $k = 1$ , we obtend a que:

 $U(40) = U(20) = U(40) = 0$ 

Como puede ver, para tres criterios,  $60$ bajo  $1a$ hipótesis, de completa independencia se "fijan" tres il parámetros iouales a cero.

En el caso de tener asocieciones entre las variables, las parametros se obtendríen de manera cimilar, con una poqueña variación. P.e. para obtener el parámetro uma en el caso de una Tabla de Contingencia de IxJRK, se calcula de la siguiente forma:

> $u_1u_2u_3u_1 = -1$  and  $u_1u_2u_3u_1 + \cdots + u_nu_nu_n$ - 11200  $\mathbf{r}$

con u, ui, uz como en (Al).

## **BIBITOGRAFIA**

- AGRESTI, A. 1984, "Analysis of Ordinal Categorical Data". – Jianh Wiley & wons, New York.
- BAKER R.J. AND NELDER J.A. 1976. "Generalized Linder" Interactive [modelling, Manual", The GUIM SVSTEH, Relacee 3. Inserior) Algorithms Group. Gleand, The
- BISHOP, Y.M.M. FIENDERG S.E. AND HOLLAND, P.W. 1975. "Discrete Multiveriate Analysis: Theory and Practice". Will Press, Cambridge, Massachusetts,
- BROWN M. B., L. ENGELMAN, J.W. FRANE, M.A. HILL, R.I. JENRICH, J.D. TOPOREK. 1985. "EMPL Statistical Solware". University of California Press.
- EVERITT, B. S. 1777. "The Goalysis of Contingency Jables". Lundon Chapman and Hall.
- FIENDERO, S.E. 1979. "The Analysia of Cross-Classivicd Categorical Data": MIT Press, Cambridge.

- LELAND WILKINSON, EVANSLON, IL. 1985, "SYSTAT, The System  $+$  or Statistics", SYSTAT, Inc.
- WELDER, J. A. 1974. "Loalinear Modals for Contingency Tables: A Generalization of Classical Least Squares", Abol. Statist, 13. No. 3. pp. 325-329.
- NELDER, J. A. AND WEDERBURN,R.W.M. 1972. "Generalized Linear Models", J. Roy. Stati=t. Sac. A 135. pp. 576-184. . . . . .